Нов вграден мрежов адаптер, който ви позволява да управлявате вашата термопомпа отвсякъде.

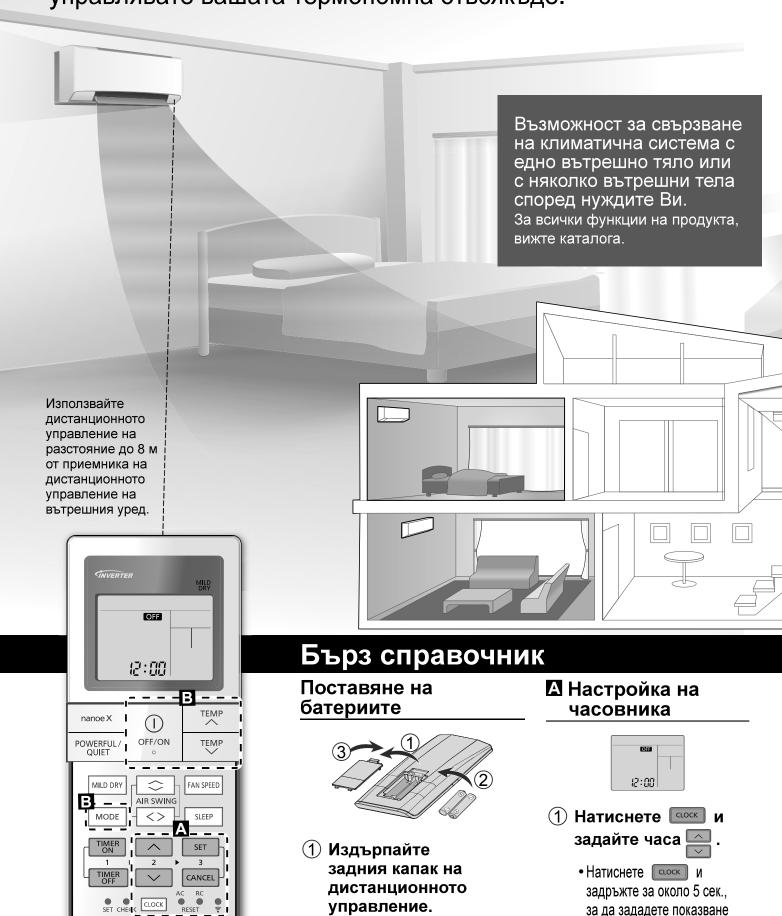

(2) Поставете AAA или R03

(3) Затворете капака.

батерии.

на часа или в 12-часов

(am/pm), или в 24-часов

формат.

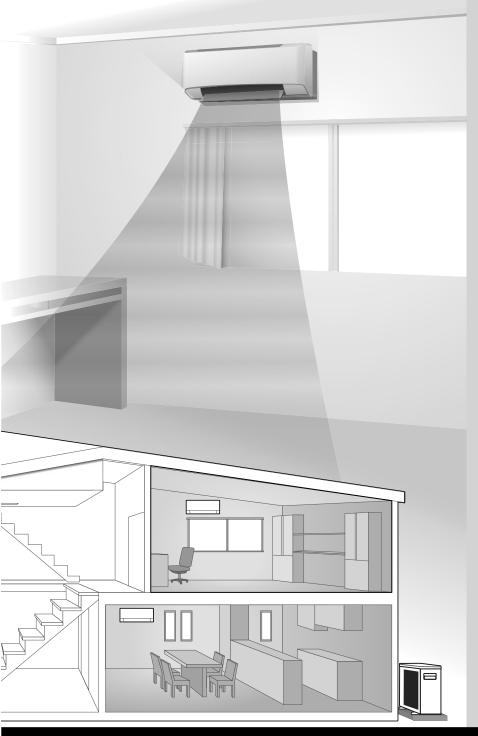

Благодарим Ви, че закупихте климатик Panasonic.

#### Съдържание

| Предпазни мерки 76-88                              |
|----------------------------------------------------|
| Преглед на системата 89                            |
| Как да използвате 90-99                            |
| Мрежов адаптер - въпроси и отговори <b>100-101</b> |
| За да научите повече 102                           |
| Инструкции за измиване 103                         |
| Отстраняване на проблеми 104-106                   |
| Информация 107-109                                 |
| Copyright 110-114                                  |

#### Принадлежности

- Дистанционно управление
- 2 батерии ААА или R03
- Стойка на дистанционното управление
- 2 винта за стойката на дистанционното управление

Илюстрациите в това ръководство са предназначени само за разяснение и могат да се различават от действителния уред. Възможни са промени без предупреждение за бъдещи подобрения.

#### В Основни операции

1 Натиснете

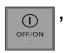

за да включите/ спрете работа.

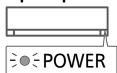

• Моля, имайте предвид, че индикацията **ОFF** се вижда на дисплея и можете да стартирате уреда.

② Изберете желания режим, като натиснете море.

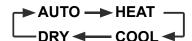

З Настройка на желаната температура.

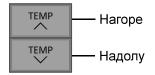

Температурни диапазони: 16,0 °C ~ 30,0 °C / 60 °F ~ 86 °F.

• Натиснете и задръжте за около 10 сек., за да превключите температурната скала между °С или °F.

### Предпазни мерки

За да избегнете телесни повреди, нараняване на други хора или имущество, моля спазвайте следното:

Неправилното функциониране поради неспазване на инструкциите може да причини щети или вреди, класифицирани както следва:

Уредът не е предназначен за използване от общия потребител.

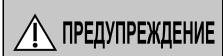

Този знак предупреждава за опасност от смърт или тежки наранявания.

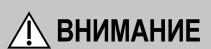

Този знак предупреждава за опасност от наранявания или имуществени щети.

Инструкциите, които трябва да се спазват, са класифицирани със следните символи:

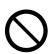

Този символ обозначава съответното действие като ЗАБРАНЕНО.

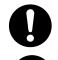

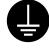

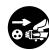

Тези символи означават, че действията са ЗАДЪЛЖИТЕЛНИ.

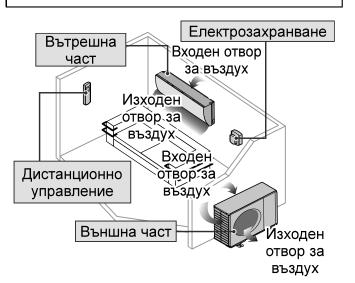

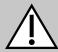

### **ПРЕДУПРЕЖДЕНИЕ**

#### Вътрешен и външен модул

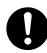

Уредът може да се използва от деца над 8 годишна възраст и лица с намалени физически, сетивни или психични способности или нямащи съответния опит и познания, ако са наблюдавани и инструктирани относно безопасното използване на уреда и разбират съответните рискове.

Деца не бива да играят с уреда. Почистване и поддръжка на уреда не бива да се извършва от деца без наблюдение.

Моля обърнете се към оторизиран дилър или специалист за почистване на вътрешните части, ремонт, монтаж или повторен монтаж на модула. Неправилните монтаж и употреба ще причинят теч, токов удар или пожар.

Потвърдете пред оторизиран дилър или специалист употребата на всеки указан тип хладилен агент. Употребата на друг тип хладилен агент, освен посочения, може да причини повреда на продукта, пръскане, нараняване и т.н.

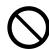

Не използвайте средства за ускоряване на процеса на размразяване или за почистване, различни от тези, препоръчани от производителя.

Всеки неподходящ метод или използването на несъвместими материали може да причини повреда на продукта, пръскане и сериозно нараняване.

Не монтирайте модула в помещения с потенциално експлозивна или запалима атмосфера. В противен случай може да се стигне до пожар.

Не пъхайте пръстите си или други обекти във вътрешния или външния модул на климатика, въртящите се части могат да предизвикат наранявания.

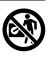

Не докосвайте външния модул по време на гръмотевична буря, това може да доведе до токов удар.

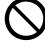

Не се излагайте директно на студен въздух за продължителен период от време за да избегнете прекомерно охлаждане.

Не сядайте и не стъпвайте върху модула, тъй като случайно може да паднете.

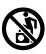

#### Дистанционно управление

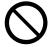

Не позволявайте на бебета и малки деца да играят с дистанционното управление, за да ги предпазите от случайно поглъщане на батериите.

#### Мрежов адаптер (активиран)

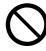

Не използвайте вътрешното тяло в близост до медицинско оборудване или оборудване с автоматично управление (автоматични врати, кабелни аларми и др.).

(Радиовълните, излъчвани от вътрешното тяло, може да повлияят оборудването и да предизвикат инцидент в резултата на неизправност)

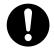

Дръжте го на поне 15 см от вътрешното тяло, ако имате сърдечен пейсмейкър. (Радиовълните от вътрешното тяло може да повлияят работата на пейсмейкъра)

#### Електрозахранване

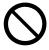

Не използвайте модифициран кабел, свързван кабел, удължител или неуказан кабел, за да избегнете прегряване и пожар.

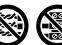

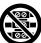

За предотвратяване на прегряване, пожар или токов удар:

- Не използвайте същия контакт за други
- Не работете с влажни ръце.
- Не пречупвайте захранващия кабел.
- Не работете с или не спирайте уреда чрез вкарване или изтегляне на щепсела.

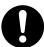

Ако захранващият кабел е повреден, той трябва да се подмени от производителя, неговия сервизен агент или подобни квалифицирани лица, за да се избегне опасност.

Силно препоръчително е да се монтира заземителен автоматичен прекъсвач (ELCB) или устройство за диференциална защита (RCD), за да избегнете токов удар или пожар.

За предотвратяване на прегряване, пожар или токов удар:

- Вкарвайте щепсела правилно.
- Прахът по щепсела трябва да бъде избърсван със суха кърпа периодично.

Спрете да използвате продукта, когато възникне аномалия/повреда и извадете щепсела от контакта или изключете от копчето и автоматичния превключвател. (Има риск от пушек/пожар/токов удар) Примери за аномалия/повреда

- Заземителният автоматичен прекъсвач (ELCB) често се активира.
- Усеща се мирис на изгоряло.
- Чува се необичаен шум или уредът вибрира.
- Изтича вода от вътрешния уред.
- Кабелът или щепселът са необичайно горещи.
- Скоростта на вентилатора не може да се контролира.
- Уредът спира работа веднага, дори и да е включен да работи.
- Вентилаторът не спира, дори, ако уредът е спрял да работи.

Веднага се свържете с местния търговец за поддръжка/ремонт.

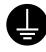

Това оборудване трябва да е заземено, за да се предотврати токов удар или пожар.

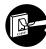

Избегнете токов удар чрез изключване на захранването и щепсела:

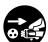

- Когато удължителят не се използва, или

- Преди почистване или обслужване.

При необикновено силна гръмотевична активност.

### Предпазни мерки

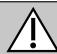

### ВНИМАНИЕ

#### Вътрешен и външен модул

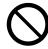

Не мийте вътрешния модул с бензин, разтворител или абразивен прах за да предотвратите повреда или корозия на модула.

Не използвайте уреда за съхранение на прецизно оборудване, храна, животни, растения, произведения на изкуството или други предмети. Това може да причини влошаване на качеството и т.н.

Не ползвайте уреди, които горят пред изхода за въздуха, за да се избегне разпространение на огъня.

Не излагайте растения или домашни любимци директно на въздушния поток за да избегнете нараняване и т.н.

Не докосвайте острото алуминиево ребро. Острите части могат да предизвикат наранявания.

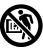

Не включвайте вътрешния модул, когатополирате пода. След полиране, проветрете стаята добре, преди да използвате модула.

Не инсталирайте уреда в задимени зони за да предотвратите неговата повреда.

Не разглобявайте уреда за почистване за да избегнете нараняване.

Не стъпвайте върху нестабилна маса, когато почиствате уреда, за да избегнете нараняване.

Не поставяйте ваза или съд с вода върху уреда. Водата може да проникне в уреда и да повреди изолацията. Това може да причини токов удар.

Не отваряйте прозорец или врата за продължително време по време на работа, това може да доведе до неефективно използване на енергията и неприятни температурни промени.

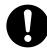

Предотвратете изтичане на вода чрез осигуряване на дренажна тръба, която е:

- Правилно свързана,
- C поддържани чисти водосточни тръби и контейнери, или
- Не е потопена във вода

След продължителен период на употреба или употреба с някакви отоплителни уреди с гориво проветрявайте помещението периодично.

След дълъг престой се уверете, че монтажното шаси не е повредено, за да избегнете падане на модула.

#### Дистанционно управление

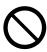

Не използвайте акумулаторни (Ni-Cd) батерии. Те могат да повредят дистанционното управление.

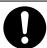

За предотвратяване на неизправност или повреда на дистанционното управление:

- Извадете батериите, ако няма да използвате уреда за продължителен период от време.
- Нови батерии от същия тип трябва да бъдат поставяни съгласно посочената полярност.

#### Мрежов адаптер (активиран)

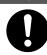

Проверете следните изисквания предварително (Вкъщи):

- Вкарайте захранващия кабел правилно. Уверете се, че по захранващия кабел не се натрупва прах.
- (В противен случай има опасност от пожар в резултат на запалване в мястото на лошия контакт на захранващия кабел.)
- Проверете състоянието на активирането на таймера, зададено от друго лице. (Неочаквано пускане-спиране може да причини телесна повреда на хора или щети по домашни любимци и растения)
- Не трябва да има аномалии в климатика.
   При промяна на посоката на въздушния поток няма опасност от неблагоприятно въздействие върху хората или помещенията.

(Уверете се, че няма неща, които лесно летят или падат и т.н. (Падане на предмет в резултат на въздушния поток може да причини пожар, нараняване и др)

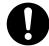

Проверете следните изисквания преди и по време на работа отвън:

 Информирайте лицето вътре за състоянието на работните настройки на климатика.

(Има опасност от телесна повреда в резултат на внезапни промени на външната температура и стайната температура)

- Регулирането на температурата може да се извърши от дистанционното управление.
- В стая с бебе, лице с физически увреждания, възрастен човек и т.н., които не са в състояние да контролират температурата сами, моля, не използвайте това приложение.
- Проверете настройките и условията на работа.
   (Внезапната промяна на външната температура може да причини телесна повреда на хора или щети по домашни

#### Електрозахранване

любимци и растения)

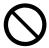

Не дърпайте кабела, за да изключите щепсела, за да предотвратите токов удар.

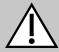

### ПРЕДУПРЕЖДЕНИЕ

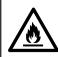

Този уред е напълнен с R32 (лек запалим хладилен агент).

Ако изтече хладилен агент в близост до външен източник на запалване, има опасност от пожар.

#### Вътрешен и външен модул

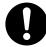

Уредът трябва да се монтира и/или използва в стая с площ, по-голяма от Амин (м²), и да се пази от източници на запалване като топлина/искри/открит пламък или опасни зони като газови уреди, готвене с газ, централни системи за доставка на газ или електрически уреди за охлаждане и т.н.(Вижте таблица А от инструкциите за монтаж относно Амин (м²))

Имайте предвид, че хладилният агент може да няма мирис. Силно се препоръчва осигуряването на подходящи детектори за запалим хладилен агент, както и че те работят и могат да предупредят за наличието на теч.

Поддържайте необходимите вентилационни отвори свободни от запушване.

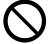

Не пробивайте и не горете, тъй като уредът е под налягане. Не излагайте уреда на топлина, пламък, искри или други източници на запалване. В противен случай може да експлодира и да причини нараняване или смърт.

### Предпазни мерки

### Мерки за безопасност при използване на хладилен агент R32

Основните процедури за монтаж са същите, както при моделите със стандартен хладилен агент (R410A, R22).

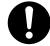

Тъй като работното налягане е по-високо от това на моделите с хладилен агент R22, някои от тръбите и инструментите за монтаж и сервиз са специални. Особено при подмяна на модел с хладилен агент R22 с нов модел с хладилен агент R32 винаги подменяйте традиционните тръби и конусни гайки с тръбите и конусните гайки за R32 и R410A от страната на външния агрегат.

За R32 и R410A може да се използва съща конусна гайка от стрната на външния агрегат и тръбата.

Смесването на различни хладилни агенти в една система е забранено. Модели, които използват хладилен агент R32 и R410A, имат различен диаметър на отвора за зареждане, за да се предотврати погрешно зареждане с хладилен агент R22 и с оглед на безопасността.

Затова проверете предварително. [Диаметърът на отвора за зареждане на R32 и R410A е 1/2 инча.]

Винаги внимавайте в тръбите да не попаднат чужди материали (масло, вода и т.н.). Освен това при съхраняване на тръбите здраво уплътнете отвора чрез защипване, лента и т.н. (Боравенето с R32 е подобно на това с R410A.)

• Експлоатацията, поддръжката, ремонтът и извличането на хладилен агент следва да се извършват от персонал, обучен и сертифициран за използване на запалителни хладилни агенти, и по начина, препоръчан от производителя. Всички лица, извършващи действия, обслужване или поддръжка по система или свързани с оборудването части, трябва да бъдат обучени и сертифицирани.

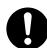

- Никакви части от хладилната верига (изпарители, въздушни охладители, АНU, кондензатори или течностни ресивери) или тръбите не трябва да се намират в близост до източници на топлина, открити пламъци, работещи газови уреди или работещи електрически нагреватели.
- Потребителят/собственикът или неговият упълномощен представител следва редовно да проверява алармите, механичната вентилация и детекторите най-малко веднъж годишно или съгласно местните разпоредби с цел гарантиране на тяхното правилно функциониране.
- Трябва да се води дневник. Резултатите от тези проверки следва да се записват в дневника.
- В случай на вентилация в заети пространства трябва да се извършват проверки, за да се гарантира, че няма препятствия.
- Преди пускането в експлоатация на нова охлаждаща система лицето, което отговаря за пускането в експлоатация на системата, трябва да гарантира, че е налице обучен и сертифициран персонал, който е инструктиран на базата на ръководството за експлоатация относно конструкцията, надзора, експлоатацията и поддръжката на охлаждащата система, както и мерките за безопасност, които трябва да се спазват, и свойствата и начина на боравене с използвания хладилен агент.
- Общите изисквания към обучения и сертифициран персонал са посочени по-долу:
  - а) Познаване на законодателството, разпоредбите и стандартите, свързани със запалими хладилни агенти; и,
  - б) Задълбочено познания и умения за работа със запалими хладилни агенти, лични предпазни средства, предотвратяване на изтичане на хладилен агент, боравене с цилиндри, зареждане, откриване на течове, извличане и изхвърляне на хладилен агент; и,

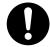

- с) Да могат да разбират и прилагат на практика изискванията на националното законодателство, нормативните разпоредби и стандартите; и,
- d) Непрекъснато да провеждат редовно допълнително обучение, за да поддържат тези експертни познания.
- е) Тръбите на климатика в заетото пространство трябва да бъдат монтирани така, че да няма опасност от случайни повреди по време на работа и обслужване.
- Трябва да се вземат предпазни мерки, за да се избегнат прекомерни вибрации или пулсации в хладилните тръбопроводи.
- g) Уверете се, че защитните устройства, хладилните тръби и фитингите са добре защитени от неблагоприятни въздействия на околната среда (като например опасност от събиране и замръзване на вода в тръбите за понижаване на налягането или натрупване на мръсотия и отломки).
- Разширяването и свиването на дълги тръбопроводи в хладилните системи трябва да бъде проектирано и инсталирано надеждно (монтирано и защитено), за да се сведе до минимум опасността от повреда на системата от хидравличен шок.
- Защитете хладилната система от случайна повреда в резултат на преместване на мебели или ремонтни дейности.
- ј) За да се избегнат течове, направените на място хладилни връзки на закрито трябва да бъдат изпитани за херметичност. Методът за изпитване трябва да има чувствителност от 5 грама годишно хладилен агент или по-добре при налягане най-малко 0,25 пъти максималното допустимо налягане (> 1,04 MPa, максимално 4,15 MPa). Не трябва да бъдат открити течове.

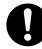

#### 1. Монтаж (Пространство)

- Продукт със запалими хладилни агенти трябва да бъде монтиран в съответствие с минималната площ на помещението, Amin (m²), посочена в таблица А на Инструкциите за монтаж.
- При зареждане на място ефектът върху количеството хладилен агент, дължащ се на различната дължина на тръбите, трябва да бъде изчислен, измерен и обозначен.
- Уверете се, че монтирането на тръби е сведено до минимум. Избягвайте употребата на вдлъбнати тръби и не позволявайте остро огъване.
- Уверете се, че тръбите са защитени от механични повреди.
- Спазвайте националните разпоредби относно газа, държавните, общинските правила и закони. Уведомете съответните органи в съответствие с всички приложими разпоредби.
- Осигурете достъп до механичните връзки за целите на поддръжката.
- В случаите, които изискват механична вентилация, вентилационните отвори трябва да се поддържат свободни от запушване.
- При изхвърляне на продукта следвайте предпазните мерки в #12 и спазвайте националните разпоредби.
   Винаги се обръщайте към местните общински служби относно правилните процедури.

### Предпазни мерки

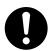

#### 2. Сервизно обслужване

#### 2-1. Технически персонал

- Системата се инспектира, редовно се наблюдава и поддържа от обучен и сертифициран сервизен персонал, който е нает от потребителя или отговорната страна.
- Уверете се, че действителното количество хладилен агент е в съответствие с размера на помещението, в което са инсталирани съдържащите хладилен агент части.
- Уверете се, че няма изтичане на хладилен агент.
- Всяко квалифицирано лице, което е ангажирано с работа по или прекъсване на хладилния контур, трябва да притежава валиден сертификат от акредитиран от промишлеността орган за оценка, който удостоверява тяхната компетентност да боравят с хладилни агенти по безопасен начин в съответствие с призната от промишлеността спецификация за оценка.
- Сервизното обслужване следва да се извършва само по начина, препоръчан от производителя на оборудването. Поддръжка и ремонт, изискващи съдействието на други квалифицирани лица, следва да се извършват под надзора на лицето, компетентно по отношение на използването на запалими хладилни агенти.
- Сервизното обслужване следва да се извършва само по начина, препоръчан от производителя.

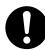

#### 2-2. Работи

- Преди започване на работа по системи, съдържащи запалими хладилни агенти, е необходимо да се извършат проверки за безопасност, за да се гарантира, че рискът от запалване е сведен до минимум. При ремонт на охлаждащата система трябва да се спазят предпазните мерки в #2-2 до #2-8 преди извършването на работи по системата.
- Работите следва да се извършат по контролирана процедура, за да се намали рискът от наличието на запалим газ или пара при извършването на работите.
- Целият персонал по поддръжката и други, работещи в местната зона, трябва да бъдат инструктирани и надзиравани за естеството на извършваната работа.
- Избягвайте работа в ограничени пространства. Уверете се, че е далеч от източник, на безопасно разстояние от наймалко 2 метра, или осигурете свободна зона с радиус от най-малко 2 метра.
- Носете подходящи предпазни средства, включително дихателна защита, според обстоятелствата.
- Дръжте далеч всички източници на запалване и горещи метални повърхности.

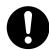

#### 2-3. Проверка за наличие на хладилен агент

- Зоната трябва да се провери с подходящ детектор за хладилен агент преди и по време на извършване на работата, за да се гарантира, че техникът е запознат с наличието на потенциално запалими атмосфери.
- Уверете се, че използваното оборудване за откриване на утечки е подходящо за използване със запалими хладилни агенти, т.е. не образува искри, уплътнено е адекватно и е конструктивно безопасно.
- В случай на изтичане/разлив незабавно проветрете зоната и останете от наветрената страна и далеч от разлива/ утечката.
- В случай на изтичане/разлив уведомявайте лицата от подветрената страна спрямо утечката/разлива, изолирайте незабавно опасната зона и дръжте настрана неупълномощени лица.

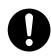

#### 2-4. Наличие на пожарогасител

- Ако по хладилното оборудване или свързани части ще се извършват високотемпературни работи, на разположение трябва да има подходящо оборудване за гасене на пожар.
- Дръжте пожарогасител със сух прах или СО<sub>2</sub> в непосредствена близост до зоната за зареждане.

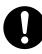

#### 2-5. Няма източници на запалване

- Нито едно лице, което извършва работи по хладилна система,която включва излагане на тръби,съдържащи или в които се е съдържал запалим хладилен агент, не трябва да използва източници на запалване по начин, който може да доведе до риск от пожар или експлозия. Той/тя не трябва да пуши, когато извършва такива работи.
- Всички възможни източници на запалване, включително пушене на цигари, трябва да се държат достатъчно далеч от мястото на монтаж, ремонт, изпразване и изхвърляне, по време на които работи в околното пространство може да бъде освободен запалим хладилен агент.
- Преди извършването на работите зоната около оборудването трябва да се провери, за да се гарантира, че няма запалими опасности или рискове от запалване.
- Трябва да се поставят знаци "Пушенето забранено".

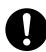

#### 2-6. Вентилирана зона

- Преди прекъсване на системата или извършване на високотемпературни работи се уверете, че зоната е на открито или че е подходящо вентилирана.
- Вентилацията трябва да продължи по време на извършването на работите.
- Вентилацията трябва по безопасен начин да разпръсне, ако има изпуснат хладилен агент, и за предпочитане да го изхвърли навън в атмосферата.

### Предпазни мерки

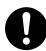

#### 2-7. Проверки на хладилното оборудване

- При смяна на електрически компоненти те трябва да са годни за целта и да са с правилната спецификация.
- Указанията за поддръжка и сервиз на производителя трябва да се спазват винаги.
- В случай на съмнение се обърнете към техническия отдел на производителя за съдействие.
- Следните проверки следва да се приложат за инсталации, използващи запалими хладилни агенти.
  - Действителното количество хладилен агент отговаря на размера на помещението, в което са монтирани частите, съдържащи хладилен агент.
  - Машините за вентилация и изходите работят правилно и не са блокирани.
  - Ако се използва непряк хладилен контур, вторичният контур трябва да се провери за наличие на хладилен агент.
  - Маркировката на оборудването е видима и четлива. Нечетливи маркировки и знаци трябва да се поправят.
  - Хладилните тръби и компоненти са монтирани на място, на което няма вероятност да бъдат изложени на вещества, които може да причинят корозия на компонентите, съдържащи хладилен агент, освен ако компонентите са изработени от материали, които по своята същност са устойчиви на корозия, или са надлежно защитени срещу корозия.

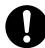

### 2-8. Проверки на електрическите устройства

- Ремонтът и поддръжката на електрически компоненти следва да включват първоначални проверки за безопасност и процедури за инспекция на компонентите.
- Първоначалните проверки за безопасност следва да включват, но не се ограничават до: -
  - Кондензаторите са изпразнени: това трябва да се направи по безопасен начин, за да се избегне възможността за образуване на искри.
  - Няма електрически компоненти под напрежение и оголени проводници по време на зареждане, извличане на хладилен агент или прочистване на системата.
  - Заземяването е непрекъснато.
- Указанията за поддръжка и сервиз на производителя трябва да се спазват винаги.
- В случай на съмнение се обърнете към техническия отдел на производителя за съдействие.
- Ако съществува повреда, която може да застраши безопасността, то тогава не трябва да се свързва електрическо захранване към веригата, докато повредата не бъде отстранена подобаващо.
- Ако повредата не може да бъде отстранена веднага, а е необходимо работата да продължи, трябва да се използва подходящо временно решение.
- Собственикът на оборудването трябва да бъде информиран или да му бъде докладвано, така че всички страни да са наясно от тук нататък.

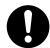

#### 3. Ремонт на запечатани компоненти

- При ремонт на запечатани компоненти всички електрически захранвания трябва да се разкачат от оборудването, по което се работи, преди отстраняването на запечатани капаци и т.н.
- Ако е абсолютно необходимо по време на сервизните работи към оборудването да е свързано електрическо захранване, то тогава в най-критичната точка трябва да се постави постоянно действаща форма на откриване на утечки, която да предупреждава за потенциално опасни ситуации.
- Особено внимание трябва да се обърне на следното, за да се гарантира, че работата по електрически компоненти не води до промяна на корпуса по начин, който накърнява нивото на защита. Това включва повреда на кабели, прекалено голям брой връзки, клеми, които не отговарят на първоначалната спецификация, увреждане на уплътнения, неправилно монтиране на салници и т.н.
- Уверете се, че апаратурата е монтирана здраво.
- Уверете се, че състоянието на уплътнителите или уплътнителните материали не се е влошило, така че те повече да не служат на целите за предотвратяване на проникването на възпламеними атмосфери.
- Резервните части трябва да отговарят на спецификациите на производителя. ЗАБЕЛЕЖКА: Използването на силиконов уплътнителен материал може да възпрепятства ефективността на някои видове оборудване за откриване на утечки. Конструктивно безопасните компоненти не е необходимо да се изолират преди извършването на работи по тях.

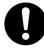

### 4. Ремонт на конструктивно безопасни компоненти

- Не прилагайте никакви постоянни индуктивни или капацитивни товари към веригата, без да подсигурите, че тя няма да превиши допустимото за използваното оборудване напрежение и ток.
- Конструктивно безопасните компоненти са единствените, по които може да се работи, докато са под напрежение, в присъствието на запалима атмосфера.
- Изпитателната апаратура трябва да е с правилната номинална мощност.
- Заменяйте компоненти само с части, определени от производителя. Части, различни от определените от производителя, може да доведат до запалване на хладилен агент в атмосферата от теч.

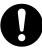

#### 5. Кабели

- Уверете се, че кабелите не са изложени на износване, корозия, прекомерен натиск, вибрации, остри ръбове или други неблагоприятни въздействия на околната среда.
- При проверката трябва да се вземат предвид и последиците от стареене или постоянни вибрации от източници като компресори или вентилатори.

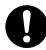

### 6. Откриване на запалими хладилни агенти

- При никакви обстоятелства не трябва да се използват потенциални източници на запалване при търсенето или откриването на утечки на хладилен агент.
- Не трябва да се използва халогенен детектор (или друг детектор, използващ открит пламък).

### Предпазни мерки

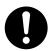

- 7. Следните методи за откриване на утечки се считат за приемливи за всички охлаждащи системи
- Не следва да се открият утечки, когато се използва оборудване за откриване на утечки с чувствителност от 5 грама годишно хладилен агент или за предпочитане при налягане най-малко 0,25 пъти максималното допустимо налягане (> 1,04MPa, максимално 4,15MPa), например универсално устройство за откриване на утечки.
- За откриване на запалими хладилни агенти могат да се използват електронни детектори за утечки, но чувствителността може да не е подходяща или да има нужда от повторно калибриране. (Оборудването за откриване на утечки трябва да се калибрира в зона, несъдържаща хладилни агенти.)
- Уверете се, че детекторът не е потенциален източник на запалване и е подходящ за използвания хладилен агент.
- Оборудването за откриване на утечки трябва да се настрои на процент от долната граница на възпламеняване (LFL) на хладилния агент и да се калибрира спрямо използвания хладилен агент и съответният процент на газ (25% максимум) да се потвърди.
- Течностите за откриване на утечки са подходящи за използване с повечето хладилни агенти, например агенти за метода на мехурчетата и метода на флуоресценция. Използването на препарати, съдържащи хлор, трябва да се избягва, тъй като хлорът може да реагира с хладилния агент и да причини корозия на медните тръби.
- Ако има подозрения за утечка, всички открити пламъци трябва да се отстранят/ загасят.
- Ако бъде открито изтичане на хладилен агент, което изисква запояване, всичкият хладилен агент трябва да се извлече от системата или изолира (с помощта на спирателни вентили) в част от системата, далеч от утечката. При отстраняване на хладилния агент следва да се спазват предпазните мерки в #8.

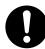

#### 8. Извличане на хладилния агент и евакуация

- При прекъсване на хладилния контур с цел извършване на ремонтни работи или с друга цел следва да се използват общоприети процедури. Въпреки това е важно да се следват най-добрите практики, тъй като възпламенимостта изисква специално внимание. Следващата процедура трябва да се спазва: извличане на хладилния агент -> прочистване на контура с инертен газ -> евакуиране
  - -> прочистване с инертен газ
  - -> отваряне на контура чрез срязване или запояване.
- Хладилният агент трябва да се извлече в правилни резервоари за извличане.
- Системата трябва да се прочисти с OFN, за да се обезопаси уредът.
- Този процес може да се наложи да се повтори няколко пъти.
- Не трябва да се използва компресиран въздух или кислород за тази задача.
- Прочистването следва да се извърши чрез прекъсване на вакуума в системата с OFN и продължаване да се пълни до достигане на работното налягане, след което следва изпускане в атмосферата и накрая натискане до постигане на вакуум.
- Този процес следва да се повтори, докато в системата не остане хладилен агент.
- При използването на последния заряд от безкислороден азон системата трябва да се вентилира до атмосферното налягане, за да бъде възможно извършването на работите.
- Тази процедура е абсолютно необходима, ако за ще се извършват запоителни работи по тръбата.
- Уверете се, че изходът на вакуумната помпа не е в близост до евентуален източник на запалване и че има вентилация.

OFN = безкислороден азот, вид инертен

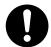

#### 9. Процедури за зареждане

- В допълнение към стандартните процедури за зареждане следва да се спазват следните изисквания.
  - Уверете се, че няма опасност от възникване на замърсяване с други хладилни агенти при използване на оборудване за зареждане.
  - Маркучите или тръбите трябва да са възможно най-къси, за да се сведе до минимум количеството на хладилен агент в тях.
  - Резервоарите следва да се съхраняват на подходящо място в съответствие с инструкциите.
  - Уверете се, че хладилната система е заземена, преди да преминете към зареждане на системата с хладилен агент.
  - Поставете етикет на системата след приключване на зареждането (ако вече не е направено).
  - Трябва да се вземат всички възможни предпазни мерки да не се допусне препълване на хладилната система.
- Преди презареждане на системата трябва да се тества налягането с безкислороден азот (вижте #7).
- Системата трябва да се тества за утечки след приключване на зареждането и преди въвеждането в експлоатация.
- Следва да се извърши последващ тест за утечки преди напускане на обекта.
- Може да се натрупа електростатичен заряд, който да създаде опасни условия при зареждане и изпразване на хладилния агент. За да избегнете пожар или експлозия, отведете статичното електричество при прехвърлянето чрез заземяване на контейнерите и оборудването преди преминаване към зареждане/изпразване.

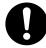

#### 10. Извеждане от експлоатация

- Преди извършването на тази процедура е важно техникът да е напълно запознат с оборудването и всички негови детайли.
- Препоръчително е да се спазва добра практика за безопасното извличане на всички хладилни агенти.
- Преди извършване на задачата следва да се вземе проба на маслото и хладилния агент, ако е необходим анализ преди повторната употреба на извлечения хладилен агент.
- Важно е да има осигурено електричество преди започване на процедурата.
  - а) Запознайте се с оборудването и начина му на работа.
  - b) Изолирайте система електрически.
  - с) Преди да започнете процедурата, се уверете, че:
  - в случай на нужда е налично механично оборудване за работа с резервоари за хладилен агент;
  - всички лични предпазни средства са разположение и се използват правилно;
  - процесът по извличане на хладилен агент се следи непрекъснато от компетентно лице;
  - оборудването за извличане на хладилен агент и резервоарите отговарят на съответните стандарти.
  - d) Понижете налягането на охлаждащата система, ако е възможно.
- е) Ако не е възможен вакуум, направете колектор, така че хладилният агент да може да се отстрани от различни части на системата.
- f) Уверетесе, че резервоарът се намира на везните, преди да преминете към извличането.
- g) Стартирайте машината за извличане на хладилен агент и работете в съответствие с инструкциите.
- h) Не препълвайте резервоарите. (Не повече от 80% количество течен заряд).
- i) Не превишавайте максималното работно налягане на резервоара дори временно.

### Предпазни мерки

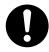

- ј) След правилното напълване на резервоарите и приключване на процеса, се уверете, че резервоарите и оборудването са отстранени от обекта своевременно, както и че всички изолационни клапани на оборудването са затворени.
- к) Извлеченият хладилен агент не бива да се зарежда в друга хладилна система, освен ако не е пречистен и проверен.
- Може да се натрупа електростатичен заряд, който да създаде опасни условия при зареждане и изпразване на хладилния агент. За да избегнете пожар или експлозия, отведете статичното електричество при прехвърлянето чрез заземяване на контейнерите и оборудването преди преминаване към зареждане/изпразване.

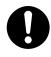

#### 11. Етикетиране

- На оборудването следва да се постави етикет, на който е посочено, че оборудването е изведено от експлоатация и хладилният агент е изпразнен от него.
- Етикетът трябва да е с дата и подпис.
- Уверете се, че на оборудването има етикети, на които е посочено, че оборудването съдържа запалим хладилен агент.

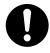

#### 12. Извличане на хладилния агент

- При извличане на хладилния агент от дадена система, или за сервизни цели, или с цел извеждане от експлоатация, се препоръчва добра практика за безопасно отстраняване на всички хладилни агенти.
- При прехвърлянето на хладилен агент в резервоари се уверете, че се използват само подходящи резервоари за извличане на хладилен агент.
- Уверете се, че разполагате с необходимия брой резервоари, които могат да поемат цялото количество хладилен агент в системата.
- Всички резервоари, които ще се използват, са предназначени за извлечения хладилен агент и етикетирани за този хладилен агент (т.е. специални резервоари за извличане на хладилен агент).

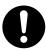

- Резервоарите трябва да са снабдени с предпазен клапан за понижаване на налягането и съответни спирателни вентили в добро работно състояние.
- Резервоарите за извличане на хладилен агент са прочистени и по възможност охладени преди извършването на извличането.
- Оборудването за извличане на хладилен агент следва да е в добро работно състояние и с набор от инструкции относно оборудването, което е налично, и да е подходящо за извличане на запалими хладилни агенти.
- Освен това трябва да има набор от калибрирани и в добро работно състояние везни.
- Маркучите трябва да са снабдени с херметични съединители и да са в добро състояние.
- Преди да използвате машината за възстановяване, проверете дали е в задоволително работно състояние, дали е била добре поддържана и дали всички електрически компоненти са херметични с цел предотвратяване на запалване в случай на изпускане на хладилен агент. Консултирайте се с производителя в случай на съмнение.
- Източеният хладилен агент следва да се върне на доставчика на хладилен агент в правилния резервоар за възстановен хладилен агент и с попълнена съответна Бележка за прехвърляне на отпадъци.
- Не смесвайте хладилни агенти в контейнерите за извличане на хладилен агент и особено не в резервоарите.
- При изпразване на компресори или компресорни масла се уверете, че са прочистени до приемливо ниво, за да се гарантира, че в смазочното вещество няма остатъци от запалим хладилен агент.
- Процесът на прочистване следва да се извърши преди връщането на компресора на доставчиците.
- За ускоряване на процеса следва да се използва само електрическо отопление за тялото на компресора.
- Източването на масло от системата трябва да се извършва безопасно.

### Преглед на системата

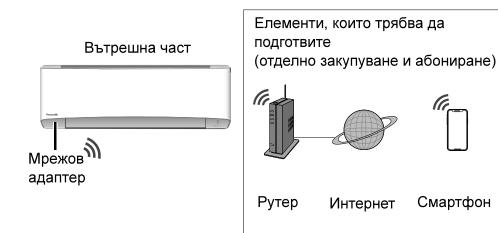

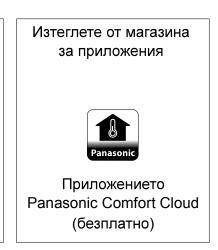

- Приложението работи със смартфон с операционна система Android 4,4 и по-нови версии или iOS 9 и по-нови версии. Въпреки това няма гаранция, че приложението ще работи добре с всички версии на операционната система Android.
- Мрежовият адаптер е проектиран специално като терминал за приложението "Panasonic Comfort Cloud".
- Покритието на безжичната локална мрежа трябва да включва местоположението на климатика.

#### Спецификация

| Мрежов адаптер                 | Модул за безжична локална мрежа (вграден) |
|--------------------------------|-------------------------------------------|
| Модел                          | DNSK-P11                                  |
| Входно напрежение              | DC 5V (От вътрешното тяло на климатика)   |
| Потребление на ток             | Tx/Rx макс. 290/100 mA                    |
| Стандарт за безжична LAN мрежа | IEEE 802,11 b/g/n                         |
| Честотен обхват                | честотна лента 2,4 GHz                    |
| Кодиране                       | WPA2-PSK (TKIP/AES)                       |

#### Мерки за безопасност

- НЕ разглобявайте и не променяйте по никакъв начин мрежовия адаптер.
- •НЕ изваждайте мрежовия адаптер от уреда по време на работа.
- •Данни, предавани и получавани по радиовълни, могат да бъдат прихванати и наблюдавани.

#### Максимална радиочестотна мощност, предавана в честотните ленти

| • • • • • • • • • • • • • • • • • • • • |                 |                  |
|-----------------------------------------|-----------------|------------------|
| Тип безжична връзка                     | Честотна лента  | Макс. EIRP (dBm) |
| WLAN                                    | 2412 - 2472 MHz | 20 dBm           |

### Как да използвате

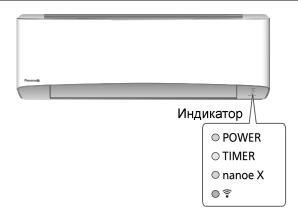

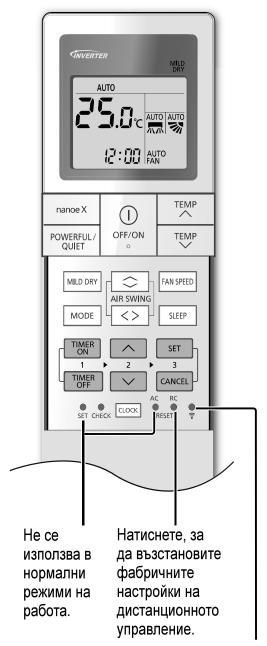

Натиснете за ВКЛ./ ИЗКЛ. на функцията за безжична локална мрежа.

#### За настройване посоката на въздушния поток

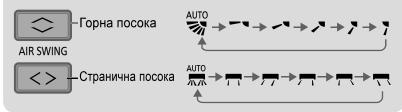

• Не настройвате клапите с ръце.

#### За настройване на скоростта на вентилатора

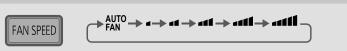

- При режим АВТОМАТИЧЕН скоростта на вътрешния вентилатор се настройва автоматично според режима на работа.
- За приоритетен режим на работа при ниско ниво на шума изберете най-ниската скорост на вентилатора (■).

# За да превключите между мощен и тих режим POWERFUL QUIET (NORMAL)

#### POWERFUL (МОЩЕН):

#### За да постигнете бързо желаната температура

• Тази функция спира автоматично след 20 минути.

#### QUIET (TNX):

#### За да се наслаждавате на тиха работа

• Този режим на работа намалява шума на въздушния поток.

#### За да се наслаждавате на свежест и по-чиста околна среда

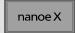

- Този режим осигурява чист въздух, овлажнява кожата и косата, ароматизира помещението.
- Този режим може да се актива, когато уредът е включен или изключен, чрез натискане на бутона nanoe™X. При индивидуална работа на nanoe™X скоростта на вентилатора е в зависимост от настройката на дистанционно управление.
- При активиране на nanoe™X преди уредът да е изключен, режимът nanoe™X ще се възобнови при включване на уреда, това включва таймера за включване.

### За да подобрите нивото на влажност (Не е приложимо за система с няколко вътрешни модула)

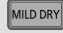

 Този режим намалява изсушаването на въздуха само по време на режим ОХЛАЖДАНЕ.

#### За максимален комфорт по време на сън

Този режим осигурява комфортна среда по време на сън. Той автоматично ще регулира температурата по време на сън през периода на действие. Когато този режим е активиран, индикаторът на вътрешния агрегат ще изгасне. Това не важи, ако яркостта на индикатора е затъмнена.

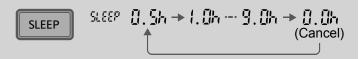

Този режим е свързан с таймера за включване (0,5, 1, 2, 3, 4, 5, 6, 7, 8 или 9 часа).

- Този режим на работа може да се настрои заедно с таймер. Когато се използва заедно с таймера за изключване, работата в режим сън има предимство.
- Може да се отмени с натискане на съответния бутон докато таймерът достигне 0.0h.

#### За да настроите таймера

2 групи от ВКЛЮЧВАЩИ и ИЗКЛЮЧВАЩИ таймери са налични за ВКЛЮЧВАНЕ и ИЗКЛЮЧВАНЕ на модула при различно предварително настроено време.

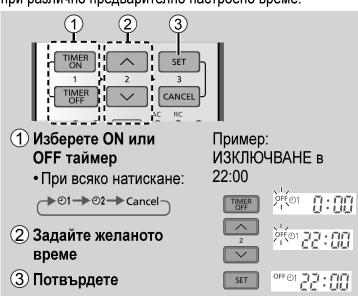

- За да отмените таймер ВКЛЮЧВАНЕ или ИЗКЛЮЧВАНЕ, натиснете ™ или, ™ за да изберете респективно ⊕1 или ⊕2 след което натиснете САNCEL.
- Ако таймерът е отменен ръчно или поради прекъсване на захранването, Вие можете да възстановите таймера отново, като натиснете или тыке или за да изберете съответно ©1 или ©2 след това натиснете
- Ще се покаже най-близката зададена стойност на таймера и ще се активира в последователност.
- Таймерът се базира на настройките на часа от дистанционното управление и се повтаря ежедневно, след като веднъж е настроен. За настройка на часовника, моля, направете справка с краткото ръководство.

#### Работна среда

Използвайте този климатик в следните температурни граници.

| Температура °С (°F) |       | В помег   | цението   | Външен<br>система<br>вътрешен | модул на<br>а с един<br>н модул *1 | Външен система с<br>вътрешни | с няколко |
|---------------------|-------|-----------|-----------|-------------------------------|------------------------------------|------------------------------|-----------|
|                     |       | DBT       | WBT       | DBT                           | WBT                                | DBT                          | WBT       |
| ОХЛАЖДАНЕ           | Макс. | 32 (89,6) | 23 (73,4) | 43 (109,4)                    | 26 (78,8)                          | 46 (114,8)                   | 26 (78,8) |
| ОЛЛАЛДАПЕ           | Мин.  | 16 (60,8) | 11 (51,8) | -10 (14,0)                    | -                                  | -10 (14,0)                   | -         |
| ОТОПЛЕНИЕ           | Макс. | 30 (86,0) | -         | 24 (75,2)                     | 18 (64,4)                          | 24 (75,2)                    | 18 (64,4) |
| OTOTIJIENNE         | Мин.  | 16 (60,8) | -         | -15 (5,0)                     | -16 (3,2)                          | -15 (5,0)                    | -16 (3,2) |

DBT: Температура без отчитане влажността на въздуха, WBT: Температура с отчитане влажността на въздуха

- \*1 CU-Z20VKE, CU-Z25VKE, CU-Z35VKE, CU-Z42VKE, CU-Z50VKE, CU-Z71VKE
- \*2 CU-3E18PBE, CU-4E23PBE, CU-4E27PBE, CU-5E34PBE, CU-2E12SBE, CU-2E15SBE, CU-2E18SBE, CU-3E23SBE, CU-2Z35TBE, CU-2Z41TBE, CU-2Z50TBE, CU-3Z52TBE, CU-3Z68TBE, CU-4Z68TBE, CU-4Z80TBE, CU-5Z90TBE

#### Забележка

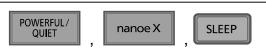

 Може да се активира във всички режими и може да се отмени с натискане на съответния бутон отново.

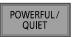

- Не може да бъде избран по същото време.
- Не може да се активира, докато функцията "MILD DRY" (МЕКО ИЗСУШАВАНЕ) е включена.

### Как да използвате

#### За свързване с мрежата

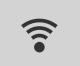

- Натиснете 🛜 на дистанционното управление, за да осъществите комуникация с точката за достъп до домашна безжична локална мрежа.
- •LED индикаторът за безжичната локална мрежа 🛜 мига, показвайки състоянието на връзката с точката за достъп за домашната мрежа.

| Бързо мигане           | Устройството установява връзка.     |  |
|------------------------|-------------------------------------|--|
| Бавно мигане           | Устройството не установява връзка.  |  |
| Не мига (стои включен) | ) Устройството е установило връзка. |  |

• Може да установи връзка с уреда, дори ако уредът е изключен.

#### Инсталиране на приложението

За потребители на Android (Android 4,4 и по-нови версии)

- OTBOPETE ► Google Play
- Потърсете приложението "Panasonic Comfort Cloud".
- Изтеглете и инсталирайте.

За потребители на iOS (iOS 9 и по-нови версии)

- OTBOPETE Sommer App Store
- Потърсете приложението "Panasonic Comfort Cloud".
- Изтеглете и инсталирайте.

#### Забележка

- Изображението на потребителския интерфейс на приложението може да се промени при надграждане на версията без уведомление.
- Използването на това приложение е безплатно. Възможно е обаче да бъдат начислени други такси за свързване и използване.

#### Стартиране на "Panasonic Comfort Cloud"

#### Създайте нов Panasonic Профил

Използвайте приложението "Panasonic Comfort Cloud" като опция за управляване на климатика.

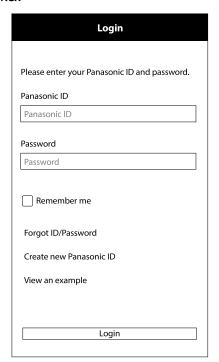

- Ако сте нов потребител, изберете Създаване на нов Panasonic Профил, за да се регистрирате.
- Ако сте регистриран потребител, влезте със своите Panasonic Профил и парола.

#### Настройване на приложението

#### Преди да настроите

- Уверете се, че безжичният рутер е свързан правилно към мрежата.
- Уверете се, че безжичната локална мрежа на смартфона е активирана.
- Смартфонът и климатикът трябва да са свързани към същия безжичен рутер.

#### Добавяне на нов климатик

• Преди да използвате приложението "Panasonic Comfort Cloud", трябва да регистрирате климатика.

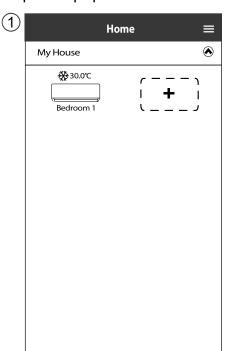

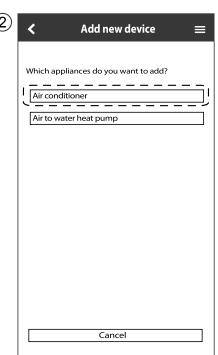

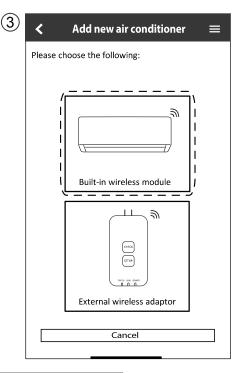

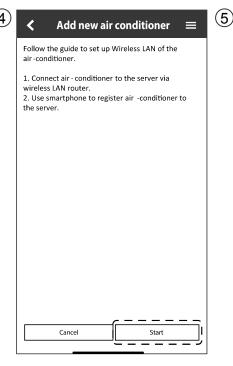

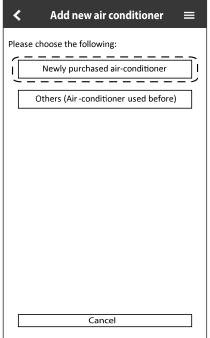

### Как да използвате

#### Настройване на мрежата за свързване

- 1 Уверете се, че LED индикаторът за безжична локална мрежа е включен, насочете дистанционното управление към климатика и натиснете бутона за безжична локална мрежа ©, докато LED индикаторът за безжична локална мрежа започне да мига.
- ② Когато LED индикаторът за безжична локална мрежа мига, изберете предпочитания режим за настройка на връзката.

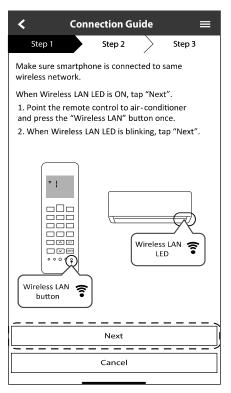

З Изберете предпочитания режим за свързване на рутера.

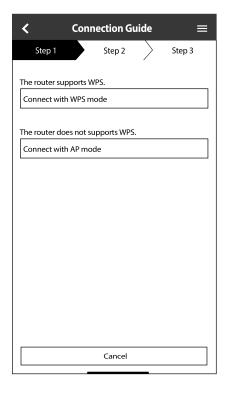

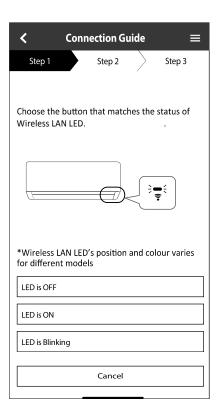

#### Свързване с мрежата в режим WPS (метод 1)

- 1 Натиснете бутона "WPS" на рутера, който ще бъде свързан с климатика.
  - Проверете състоянието на LED индикатора за безжична локална мрежа на дистанционното управление. Ако LED индикаторът за безжична локална мрежа е изключен, натиснете бутона за безжична локална мрежа ♠, за да разрешите връзката с безжичнаталокална мрежа.

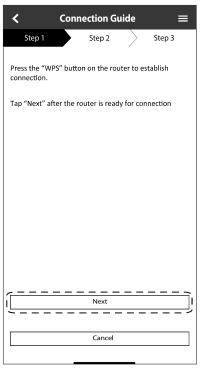

При успешна връзка на климатика с рутера LED индикаторът за безжична локална мрежа спира да мига и остава включен.

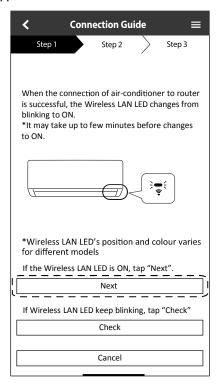

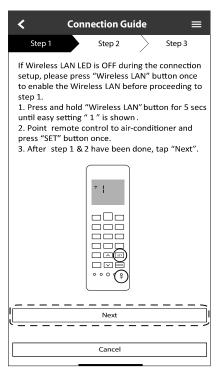

4 Ако LED индикаторът за безжична локална мрежа продължава да мига, проверете връзката на безжичния рутер.

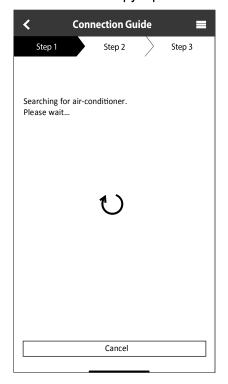

### Как да използвате

#### Свързване с мрежата в режим АР (метод 2)

① Уверете се, че LED индикаторът за безжична локална мрежа е включен. Натиснете и задръжте бутона за безжична локална мрежа 🦃 за 5 секунди, докато на дистанционното управление се покаже "1".

Натиснете докато на дистанционното управление се покаже "2", и натиснете сочейки към климатика.

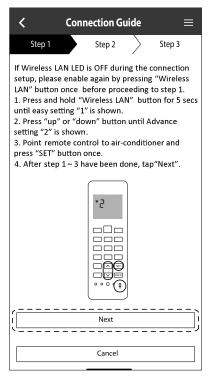

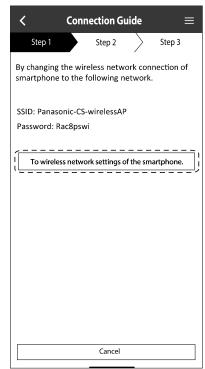

② Копирайте паролата за по-бъдеща употреба. Изберете "Panasonic-CS-wirelessAP" от настройката на безжичната локална мрежа на смартфона и въведете копираната парола. Върнете се в приложението "Panasonic Comfort Cloud".

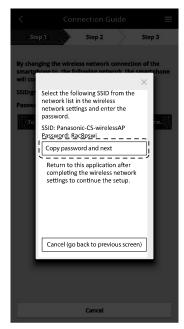

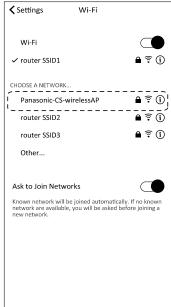

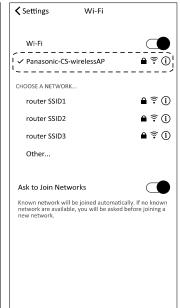

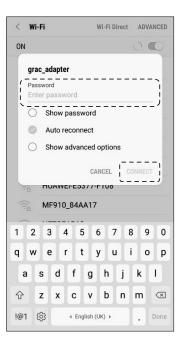

③ Изберете SSID на безжичния рутер. Въведете паролата, за да свържете климатика с безжичния рутер.

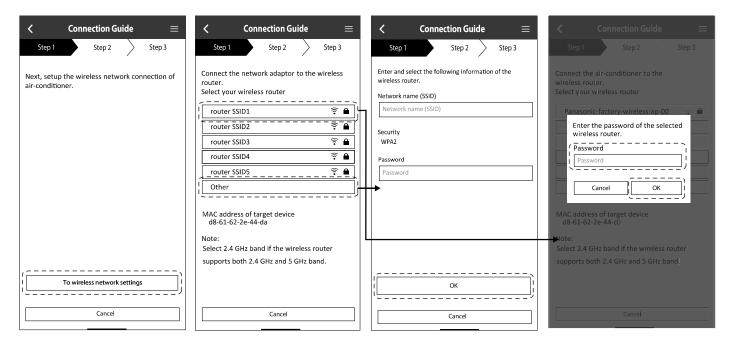

- Ф При успешна връзка на климатика с рутера LED индикаторът за безжична локална мрежа ще спре да мига и ще остане включен. Ако LED индикаторът за безжична локална мрежа е включен, свържете смартфона към безжичния рутер. (върнете се към това приложение след завършване на настройките на безжичната мрежа, за да продължите настройката)
  - Ако LED индикаторът за безжична локална мрежа продължава да мига, проверете връзката на безжичния рутер.

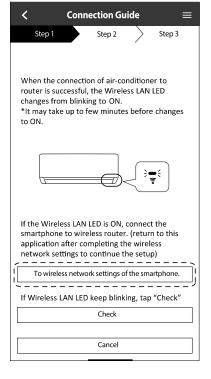

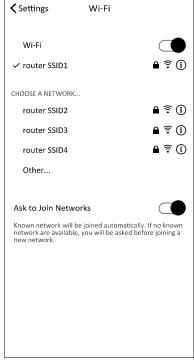

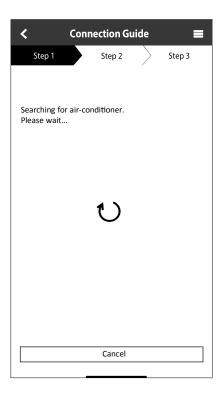

### Как да използвате

#### Изберете климатика и задайте паролата

(1) Изберете модела на климатика, за да регистрирате устройството.

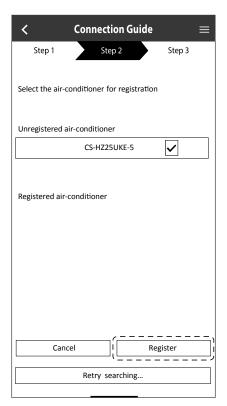

③ Паролата трябва да съдържа 8-15 символа с букви и цифри.

#### Забележка:

•Запазете паролата за бъдеща употреба при допълнителна потребителска регистрация.

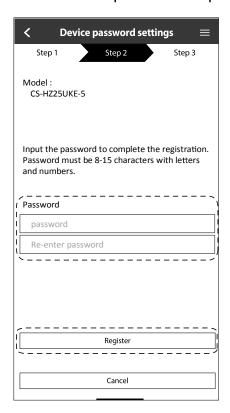

② За да завършите регистрацията, задайте парола за новия модел климатик.

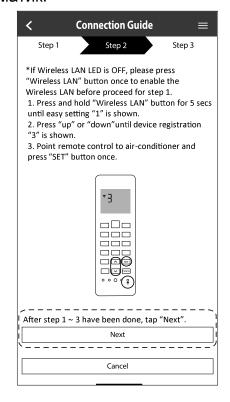

#### Регистрацията е завършена

- ① След установяване на връзка между приложението и новия климатик чрез процеса на регистрация, задайте предпочитано име на климатика за полесното му идентифициране.
  - С регистрирането на новото име на климатика функцията на приложението "Panasonic Comfort Cloud" е готова за използване.

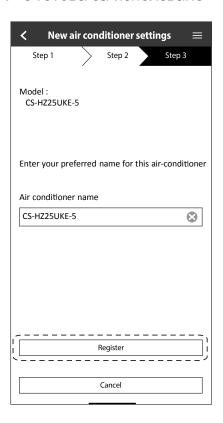

② Освен за управление на работата това приложение може да се използва за следене на прогнозното потребление на енергия и за сравняване на различни времеви рамки, използвайки статистическата графика.

Ръководство на потребителя може да намерите в раздела "Меню".

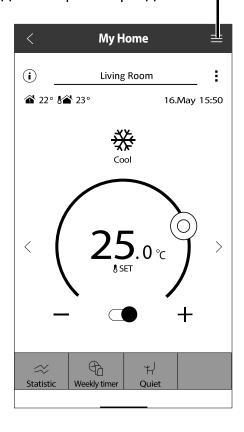

## Мрежов адаптер - въпроси и отговори

#### Първоначална настройка

| Приложението "Panasonic<br>Comfort Cloud" не може<br>да бъде инсталирано на<br>смартфона. | Проверете дали операционната система на смартфона е съвместима. Няма гаранция, че приложението ще работи с всички версии на операционната система Android.                                                                                                    |
|-------------------------------------------------------------------------------------------|----------------------------------------------------------------------------------------------------|
| Климатикът не осъществява връзка с рутера.                                                | Уверете се, че сигналът за локална мрежа на рутера достига до уреда, SSID не е скрит, настройката на MAC адреса е разрешена за уреда, двулентовият сигнал на рутера е активиран за връзка с честота 2,4GHz.  Възможно е да използвате смартфон или безжичен рутер, който не се поддържа, или методът на свързване да е различен. За повече информация вижте ръководството за инсталиране на смартфона и рутера.                                                                        |
| Регистрирайте<br>допълнителен климатик в<br>приложението "Panasonic<br>Comfort Cloud".    | Задайте настройката на допълнителния уред след първоначалната настройка на първия уред. Препоръчително е да зададете име на всеки един от регистрираните климатици за лесното им идентифициране.                                                                                                    |
| Регистрирайте допълнителен потребител, който да управлява мрежовия адаптер.               | Изтеглете приложението "Panasonic Comfort Cloud" и създайте нов Panasonic Профил. Следвайте първоначалната настройка. След регистриране на климатика въведете предварително зададената парола за устройството (зададена от първия потребител). За завършване на регистрацията е необходимо одобрение от администратора (първия потребител). За одобрение от администратора изберете   мери  Мзберете "Owner", след което изберете "User List", за да одобрите допълнителен потребител. |

#### Безжична връзка

| Doomin ma Bp Bona                              |                                                                                                    |
|------------------------------------------------|----------------------------------------------------------------------------------------------------|
| Безжичният сигнал е<br>изключен или прекъснат. | Има вероятност мрежовата връзка да е нестабилна. Проверете силата на сигнала, като направите следното:- • Уверете се, че работата на климатика е спряна и натиснете бутона за безжична локална мрежа 🥞 за 5 секунди. (Показва се "1") • Натиснете бутона 🔍, докато се покаже "4". • Натиснете бутона 🖘, работа ще спре. • След 5 секунди силата на сигнала ще се покаже на LED индикатора за безжична локална мрежа на вътрешното тяло. Силен: Мига 3 пъти с интервал Умерена: Мига 2 пъти с интервал Слаб: Мига веднъж с интервал Липсва сигнал: ИЗКЛ. • Ще спре автоматично след 10 минути. За да спрете веднага, натиснете бутона за безжична локална мрежа 🥞. |
| Подозрителен неразрешен<br>достъп до уреда.    | • Възстановете фабричните настройки на климатика, като следвате<br>"При прехвърляне или изхвърляне на климатика" в следващия<br>раздел. Завършете с първоначална настройка на връзката.                                                                                                    |

#### Други

| Смяна на рутера.                                                              | От приложението "Panasonic Comfort Cloud" изберете ≡мели . Изберете "Owner", след което изберете "Change router settings".                                                                                                    |
|-------------------------------------------------------------------------------|----------------------------------------------------------------------------------------------------|
| Смяна на модела<br>смартфон.                                                  | Уверете се, че смартфонът е съвместим. Инсталирайте приложението "Panasonic Comfort Cloud" и влезте със своите Panasonic Профил и парола. Завършете с първоначална настройка на връзката.                                                                                                    |
| Смяна на контролното табло на вътрешното тяло.                                | Сменете контролното табло и след това използвайте приложението "Panasonic Comfort Cloud", за да изберете   «Replace device". Това следва да се извърши от оторизиран сервизен техник.                                                                                                    |
| Смяна на мрежовия адаптер/модул за безжична локална мрежа на вътрешното тяло. | Сменете мрежовия адаптер/модула за безжична локална мрежа, след което използвайте приложението "Panasonic Comfort Cloud", за да изберете мени . Изберете "Owner" и "Change router settings". Това следва да се извърши от оторизиран сервизен техник.                                                                                                    |
| При прехвърляне<br>или изхвърляне на<br>климатика.                            | Възстановете фабричните настройки на климатика.  • Уверете се, че LED индикаторът за безжична локална мрежа на вътрешното тяло е включен/мига, и натиснете бутона за безжична локална мрежа ♀ за 5 секунди. (Показва се "1")  • Натиснете бутона ◄ докато се покаже "5".  • Натиснете бутона ѕыт за 3 секунди, работата ще спре.  • LED индикаторът за безжична локална мрежа ще изгасне. (Завършено е възстановяването на фабричните настройки)  За да премахнете регистрацията на климатика от приложението "Panasonic Comfort Cloud", изберете Меню, след което изберете "Device list", за да изтриете зададеното устройство. |

#### Главно меню

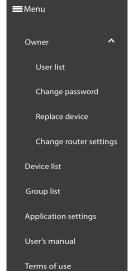

Copyright

Logout

#### Списък на потребителите

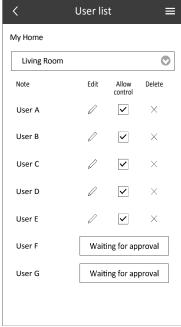

#### Подмяна на устройство

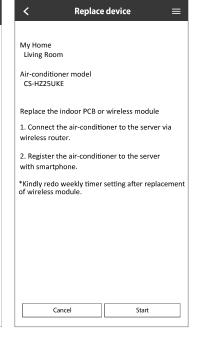

# Променяне на настройките на рутера

| <                            | Change rout                                                           | er settings                                                                               | = |
|------------------------------|-----------------------------------------------------------------------|-------------------------------------------------------------------------------------------|---|
| Air-con                      | ne<br>Room<br>ditioner model<br>25UKE                                 |                                                                                           |   |
| replace<br>passwo<br>You wil | d the wireless ro<br>ord.<br>I have to set up e<br>ir conditioners ar | vork again when you<br>uter or changed the<br>each device if two or<br>e connected to the |   |
|                              |                                                                       |                                                                                           |   |
|                              | Cancel                                                                | Start                                                                                     |   |

### За да научите повече...

Единичен Ед Сис Мулти Мн

Единична комбинирана система за отопление Многокомбинирана система за отопление

#### Режим на работа

- Можете да управлявате вътрешните агрегати по отделно или едновременно. Приоритет се дава на режима на работа на първия агрегат, който бъде включен.
- •По време на работа, режимите ОТОПЛЕНИЕ и ОХЛАЖДАНЕ не могат да се включват едновременно за различни вътрешни агрегати.
- Индикаторът за мощност свети, показвайки, че вътрешният агрегат е в готовност за различен режим на работа.

**АВТОМАТИЧЕН** : По време на работа индикаторът ЗАХРАНВАНЕ първоначално ще мига.

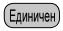

 Модулът избира режима си на работа на всеки 10 минути в зависимост от зададената температура и стайната температура.

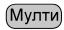

• Модулът избира режима си на работа на всеки 3 часа в зависимост от зададената температура, както и от външната и от стайната температура.

**ОТОПЛЕНИЕ**: Индикаторът ЗАХРАНВАНЕ мига в началото на тази операция. Нужно е време за загряване на уреда.

• За системи, при които режим ОТОПЛЕНИЕ е заключен, ако е избран работен режим, различен от ОТОПЛЕНИЕ, вътрешният уред спира и индикаторът ЗАХРАНВАНЕ мига.

ОХЛАЖДАНЕ: Осигурява ефективно приятно охлаждане според Вашите нужди.

**ИЗСУШАВАНЕ**: Уредът работи на ниска скорост, за да гарантира умерено охлаждане на въздуха.

#### Настройка на температурата за спестяване на енергия

Ако устройството работи в препоръчаните температурни граници, може да се спести енергия.

**ОТОПЛЕНИЕ**:  $20.0 \,^{\circ}\text{C} \sim 24.0 \,^{\circ}\text{C} / 68 \,^{\circ}\text{F} \sim 75 \,^{\circ}\text{F}$ . **ОХЛАЖДАНЕ**:  $26.0 \,^{\circ}\text{C} \sim 28.0 \,^{\circ}\text{C} / 79 \,^{\circ}\text{F} \sim 82 \,^{\circ}\text{F}$ .

#### Посока на въздушния поток

#### В режим ОХЛАЖДАНЕ/ИЗСУШАВАНЕ:

ако е настроен режим АВТОМАТИЧНО, клапата се движи наляво/надясно и нагоре/ надолу автоматично.

#### В режим ОТОПЛЕНИЕ:

ако е настроен режим АВТОМАТИЧНО, хоризонталната клапа се фиксира в предварително настроената позиция. Вертикалната клапа се движи наляво/надясно, след като температурата се покачи.

В режим МЕКО ИЗСУШАВАНЕ (Не е приложимо за система с няколко вътрешни модула): Когато вертикалният въздушен поток е в АВТОМАТИЧЕН режим, той спира в по-ниска позиция, за да избегне контакта със студения въздух. Освен това можете ръчно да настройвате посоката на клапите.

#### Управление за автоматично рестартиране

При възстановяване на захранването след прекъсване на захранването, работата ще започне отново автоматично след известно време с предишния режим на работа и посока на въздушния поток.

• Това управление не е приложимо, когато е настроен ТАЙМЕР.

### Инструкции за измиване

За да гарантирате максимална производителност на уреда, трябва да го почиствате на редовни интервали. Замърсените уреди може да причинят повреда и Вие може да видите код за грешка "Н 99". Моля консултирайте се с Вашия оторизиран дилър.

- Изключете електрозахранването и извадете щепсела от контакта преди почистване.
- Не докосвайте алуминиевото ребро, острата част може да причини нараняване.
- Не използвайте бензин, разредител или абразивни прахове.
- Използвайте само сапуни ( $\simeq$  pH 7) или неутрални домакински прахове.
- Не използвайте вода, по-гореща от 40 °C / 104 °F.

# Вътрешна част

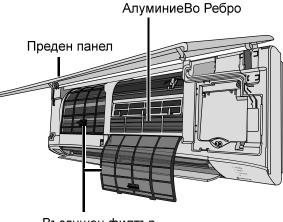

Въздушен филтър

#### Вътрешна част

Внимателно забършете уреда с мек, сух парцал. Бобините и вентилаторите следва да се почистват редовно от оторизиран дилър.

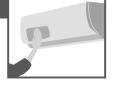

#### Външна част

Почистете отломките около уреда.

Премахнете запушванията по дренажната тръба.

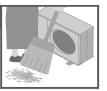

#### Въздушен филтър

#### Веднъж на 2 седмици

- Внимателно почистете/ измийте филтрите с вода, за да не нараните повърхността им.
- Внимателно изсушете филтрите на сенчесто място, далеч от огън и пряка слънчева светлина.
- Подменяйте повредените филтри.

#### Махнете въздушния филтър

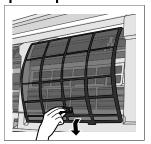

#### Поставете въздушния филтър

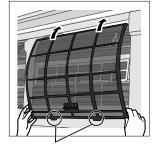

Поставете в уреда

#### Преден панел

Измийте го внимателно и го подсушете.

#### Сваляне на предния панел

(2) Издърпайте и повдигнете нагоре.

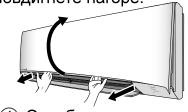

(1) Освободете кукичките от двата края.

#### Затворете го добре

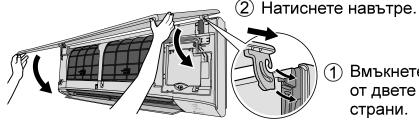

Вмъкнете от двете страни.

- Затворете.
- (4) Натиснете двата края и средата на предния панел.

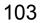

### Отстраняване на проблеми

Следните симптоми при работата на уреда не означават неизправност.

| Спмптом                                                                                                  | Причина                                                                                                    |
|----------------------------------------------------------------------------------------------------|----------------------------------------------------------------------------------------------------|
| Индикаторът ЗАХРАНВАНЕ мига преди уредът<br>да се включи.                                                | • Това е предварителна стъпка в подготовката за работа, когато ON таймерът е бил зададен. Ако таймерът е настроен в режим ON, уредът може да започне да работи по-рано (до 35 мин.) преди действително зададеното време, за да се постигне навреме желаната от Вас температура. |
| По време на режим ОТОПЛЕНИЕ без подаване на топъл въздух индикаторът POWER мига (а клапата е затворена). | • Уредът е в режим "Размразяване" (а ДВИЖЕНИЕТО НА ВЪЗДУХА е в АВТОМАТИЧЕН режим).                                                                                                    |
| Индикаторът за ЗАХРАНВАНЕ мига и<br>спира при работа на режим ОХЛАЖДАНЕ/<br>ИЗСУШАВАНЕ.                  | • Системата се е заключила за работа само в режим<br>ОТОПЛЕНИЕ.                                                                                                    |
| Индикаторът ТАЙМЕР е постоянно включен.                                                                  | • Настройката на таймера се повтаря ежедневно, след като веднъж е зададена.                                                                                                    |
| Работата се забавя с няколко минути след<br>рестартиране.                                                | • Закъснението служи за защита на компресора на уреда.                                                                                                    |
| Намален капацитет на охлаждане/отопление при настройка за най-ниска скорост на вентилатора.              | • Ниската скорост на вентилатора представлява приоритетен режим на работа при ниско ниво на шума, поради което капацитетът на охлаждане/отопление може да е по-малък (в зависимост от условията).                                                                               |
| Вътрешният вентилатор спира от време на време при отопляване.                                            | • С цел да се избегне нежелан охлаждащ ефект.                                                                                                    |
| Вътрешният вентилатор спира от време на време при настройка за автоматично регулиране на скоростта.      | • Това спомага за отстраняване на околните миризми.                                                                                                    |
| Наличие на въздушен поток дори и след прекратяване на работа.                                            | • Извличане на останалата топлина от вътрешния агрегат (максимално 30 секунди).                                                                                                    |
| Стаята има странна миризма.                                                                              | • Това може да е миризмата на влагата, отделяна от стените, килима, мебелите или дрехите.                                                                                                    |
| Пукане по време на работа.                                                                               | • Температурните промени могат да доведат до разширяване или свиване на уреда.                                                                                                    |
| Звук от течаща вода по време на работа.                                                                  | • Охлаждаща течност вътре в уреда.                                                                                                    |
| От вътрешната част излиза замъглен въздух.                                                               | • Кондензиране поради процеса на охлаждане.                                                                                                    |
| Външната част отделя вода/пара.                                                                          | • По тръбите се получава кондензация или изпаряване.                                                                                                    |
| Промяна на цвета на някои пластмасови части.                                                             | • Промяната на цвета се дължи на видовете материали, използвани в пластмасовите части, и се ускорява при излагане на топлина, слънчева светлина, UV светлина или фактори на околната среда.                                                                                     |
| LED индикаторът за безжичната локална мрежа свети по време на изключването на уреда.                     | • Връзката за локална мрежа на уреда с рутера е активирана.                                                                                                    |

Проверете следните неща, преди да се обадите на оторизиран сервиз.

| Спмптом                                                                                            | Проверка                                                                                                    |
|----------------------------------------------------------------------------------------------------|----------------------------------------------------------------------------------------------------|
| Уредът не работи ефикасно в режим ОТОПЛЕНИЕ/ОХЛАЖДАНЕ.                                             | <ul> <li>Задайте правилно температурата.</li> <li>Затворете всички врати и прозорци.</li> <li>Почистете или сменете филтрите.</li> <li>Почистете входните и изходни вентилационни отвори.</li> </ul>     |
| Шум по време на работа.                                                                            | <ul> <li>Проверете дали уредът не е монтиран под наклон.</li> <li>Затворете правилно предния панел.</li> </ul>                                                                                           |
| Дистанционното управление не работи.<br>(Дисплеят е изгаснал или предавателният<br>сигнал е слаб.) | <ul><li>Поставете правилно батериите.</li><li>Сменете изхабените батерии.</li></ul>                                                                                                    |
| Уредът не работи.                                                                                  | <ul> <li>Проверете дали автоматичният прекъсвач е изключен.</li> <li>Проверете дали таймерът е настроен.</li> </ul>                                                                                      |
| Уредът не получава сигнали от дистанционното управление.                                           | <ul> <li>Уверете се, че няма прегради.</li> <li>Някои флуоресцентни светлини могат да доведат<br/>до смущения при предаването на сигнала. Моля<br/>консултирайте се с Вашия оторизиран дилър.</li> </ul> |

#### Когато...

#### ■ Дистанционното управление липсва или е възникнала неизправност

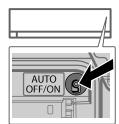

- 1.Повдигнете предния панел.
- 2. Натиснете бутона веднъж, за да използвате в режим АВТОМАТИЧЕН.
- 3.Натиснете и задръжте бутона, докато чуете 1 звуков сигнал, след това отпуснете, за да използвате в режим на принудително охлаждане ОХЛАЖДАНЕ.
- 4. Повторете стъпка 3. Натиснете и задръжте бутона, докато чуете 2 звукови сигнала, след това отпуснете, за да използвате в режим на принудително отопление ОТОПЛЕНИЕ.
- 5. Натиснете бутона отново, за да изключите уреда.

#### ■ Индикаторите са твърде ярки

•За да намалите яркостта на индикатора на уреда или да я върнете в началното й състояние, натиснете и задръжте за 5 секунди.

#### ■ При извършване на сезонен преглед след продължително неизползване

- Проверете батериите на дистанционното управление.
- Проверете дали входните и изходни вентилационни отвори са препречени.
- •Използвайте бутона за автоматично ИЗКЛ./ВКЛ. (Auto OFF/ON), за да изберете режим на ОХЛАЖДАНЕ/ОТОПЛЕНИЕ. Нормално е, след 15 минути работа, да имате следната температурна разлика между отворите за входящ и изходящ въздух:

  ОХЛАЖДАНЕ: ≥8 °C / 14,4 °F | ОТОПЛЕНИЕ: ≥14 °C / 25,2 °F |

#### ■ Уредите няма да се използват за продължителен период от време

- Включете в режим ОТОПЛЕНИЕ за 2~3 часа, за да отстраните останалата по вътрешните части влага и за да предотвратите разпространението на мухъла.
- Изключете захранването и извадете щепсела.
- Извадете батериите на дистанционното управление.

#### КРИТЕРИИ ЗА ПОВРЕДА

ИЗКЛЮЧЕТЕ ЗАХРАНВАНЕТО И ЩЕПСЕЛА ОТ КОНТАКТА, след което се обърнете към оторизирания дилър в следните случаи:

- Необичаен звук по време на работа.
- Вода/чужди частици са попаднали в дистанционното управление.
- Изтича вода от вътрешния уред.
- Прекъсвачът на ел. верига се изключва често.
- •Захранващият кабел се загрява необичайно.
- Копчетата или бутоните не функционират правилно.

### Отстраняване на проблеми

#### Как да извикате кодове за грешки

Ако уредът спре и индикаторът ТАЙМЕР мига, използвайте дистанционното управление, за да видите кода на грешката.

- ① Натиснете за 5 секунди \
- З Натиснете за 5 секунди, за край на проверката

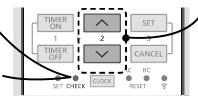

- Датиснете, докато чуете едно пиукане, след което си запишете кода за грешка
- 4) Изключете модула и покажете кода за грешка на оторизирания дилър
- При определени грешки Вие трябва да рестартирате уреда с намалена производителност, ако се чуят 4 сигнала "бип" по време на започване на неговата работа.

| Дисплей с<br>диагностика | Аномалия / защитен контрол                                                     |
|--------------------------|--------------------------------------------------------------------------------|
| H 00                     | Няма памет за неизправности                                                    |
| H 11                     | Неправилна комуникация между вътрешно/<br>външно тяло                          |
| H 12                     | Несъответствие на капацитета на вътрешния<br>агрегат                           |
| H 14                     | Аномалия в работата на сензора на температурата на входа на вътрешния уред     |
| H 15                     | Аномалия в работата на сензора на температурата на външния компресор           |
| H 16                     | Аномалия в работата на външния токов трансформатор (ТТ)                        |
| H 17                     | Аномалия в работата на сензора на температурата на външното засмукване         |
| H 19                     | Двигателният механизъм на вътрешния вентилатор не работи                       |
| H 21                     | Аномалия в работата на вътрешния поплавъчен прекъсвач                          |
| H 23                     | Аномалия в работата на сензор 1 на температурата на вътрешния топлообменник    |
| H 24                     | Аномалия в работата на сензор 2 на температурата на вътрешния топлообменник    |
| H 25                     | Аномалия в работата на вътрешното устройство за йони                           |
| H 26                     | Аномалия в работата на устройството за<br>отрицателни йони                     |
| H 27                     | Аномалия в работата на сензора на температурата на външния въздух              |
| H 28                     | Аномалия в работата на сензор 1 на температурата на външния топлообменник      |
| H 30                     | Аномалия в работата на сензора на температурата на външната изпускателна тръба |
| H 31                     | Аномалия в работата на сензора на плувния басейн                               |
| H 32                     | Аномалия в работата на сензор 2 на температурата на външния топлообменник      |
| H 33                     | Неправилно свързване на вътрешен/външен<br>уред                                |
| H 34                     | Аномалия в работата на сензора на температурата на външния топлоотвод          |
| H 35                     | Аномалия в обратния поток на водата между вътрешен/външен уред                 |
| H 36                     | Аномалия в работата на сензора на температурата на външната тръба за газа      |
| H 37                     | Аномалия в работата на сензора на течност                                      |
| H 38                     | Несъответствие между вътрешен и външен уред (код на марката)                   |
| H 39                     | Неправилно работещ вътрешен уред или уреди<br>в режим на готовност             |

| вата расота.             |                                                                                    |  |  |
|--------------------------|------------------------------------------------------------------------------------|--|--|
| Дисплей с<br>диагностика | Аномалия / защитен контрол                                                         |  |  |
| H 41                     | Неправилно окабеляване или свързване на тръбопроводите                             |  |  |
| H 50                     | Двигателят на вентилатора не работи                                                |  |  |
| H 51                     | Двигателят на вентилатора не работи                                                |  |  |
| H 52                     | Неправилно фиксиране на левия-десния<br>ограничител                                |  |  |
| H 58                     | Аномалия в работата на вътрешния сензор<br>за газ                                  |  |  |
| H 59                     | Аномалия в работата на сензора Есо                                                 |  |  |
| H 64                     | Аномалия в работата на външния сензор за високо налягане                           |  |  |
| H 67                     | Аномалия в работата на папое                                                       |  |  |
| H 70                     | Аномалия в работата на сензора за светлина                                         |  |  |
| H 71                     | Аномалия в работата на постояннотоковия<br>охлаждащ вентилатор в контролното табло |  |  |
| H 72                     | Аномалия в работата на температурния датчик на бойлера                             |  |  |
| H 85                     | Неправилна комуникация между вътрешното тяло и модула за безжична локална мрежа    |  |  |
| H 97                     | Двигателният механизъм на външния вентилатор не работи                             |  |  |
| H 98                     | Защита от високо вътрешно налягане                                                 |  |  |
| H 99                     | Защита от замръзване на работещ вътрешен<br>уред                                   |  |  |
| F 11                     | Аномалия в превключването на 4-пътния вентил                                       |  |  |
| F 16                     | Защита на общ работен ток                                                          |  |  |
| F 17                     | Аномалия, свързана със замръзване на<br>вътрешни уреди в режим на готовност        |  |  |
| F 18                     | Аномалия, свързана с блокирана суха верига                                         |  |  |
| F 87                     | Защита от прегряване на таблото за управление                                      |  |  |
| F 90                     | Защита на веригата за корекция на фактор на мощността                              |  |  |
| F 91                     | Аномалия в охладителната верига                                                    |  |  |
| F 93                     | Ненормални обороти на външния компресор                                            |  |  |
| F 94                     | Защита от прекомерно налягане на изхода на компресора                              |  |  |
| F 95                     | Защита от високо налягане на външно<br>охлаждане                                   |  |  |
| F 96                     | Защита от прегряване на модул с мощен<br>транзистор                                |  |  |
| F 97                     | Защита от прегряване на компресор                                                  |  |  |
| F 98                     | Защита на общ работен ток                                                          |  |  |
| F 99                     | Откриване на пик на прав ток (DC) във външен<br>уред                               |  |  |

<sup>\*</sup> Някои кодове за грешки може да не са приложими за Вашия модел. Обърнете се към оторизиран 106 дилър за повече информация.

### Информация

### Информация за потребители относно събиране и изхвърляне на старо оборудване и използвани батерии

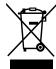

Продуктът е маркиран с този символ. Този символ означава, че електрическите и електронни продукти не трябва да се смесват с несортирани битови отпадъци.

Не се опитвайте да разглобявате системата: разглобяването на продукта и на други части трябва да се извършва от квалифициран техник в съответствие с местното и националното законодателство.

Продуктът и отпадъците трябва да се третират в специализирано съоръжение за повторна употреба, рециклиране и възстановяване.

Тези символи, поставени на продуктите, опаковките и/или съпътстващите ги документи означават, че използваните електрически и електронни продукти и батерии не трябва да бъдат смесвани с общите битови отпадъци. За правилно третиране, възстановяване и рециклиране на стари продукти и използвани батерии, моля да ги предадете на предназначените за тази цел пунктове за събиране, спазвайки разпоредбите на националното законодателство.

С правилното изхвърляне на тези продукти и батерии вие ще помогнете да запазим ценни ресурси и да предотвратим възможни негативни ефекти върху човешкото здраве и околната среда, които биха възникнали в случай на неподходящо третиране на отпадъците.

За допълнителна информация относно събирането и рециклирането на стари продукти и батерии, моля, обърнете се към местните общински власти службата за събиране на отпадъци или търговския обект, откъдето сте закупили продуктите.

При направилно изхвърляне на уреда, може да понесете наказателна отговорност, в съответствие разпоредбите на националното законодателство.

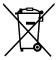

#### За бизнес потребители в Европейския Съюз

Ако желаете да изхвърлите ненужни електроуреди, моля свържете се с вашия дилър или доставчик за повече информация.

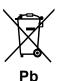

#### [Информация за страни извън Европейския Съюз]

Тези символи са валидни само в рамките на Европейския Съюз. Ако желаете да се освободите от тези отпадъчни продукти, моля свържете се с местните органи на властта или вашия доставчик, за да получите информация за тяхното коректно изхвърляне.

Забележка за символите върху батерии (последните два символа в ляво):

Тези символи могат да бъдат използвани заедно с химически символ. В такъв случай те спазват изискванията определени от директива за съответния химикал.

### Информация

| ПРЕДУПРЕЖДЕНИЕ | Този символ показва, че оборудването използва запалим хладилен агент. Ако изтече хладилен агент в близост до външен източник на запалване, има опасност от запалване. |          | Този символ показва, че инструкциите за работа трябва да се прочетат внимателно.            |
|----------------|----------------------------------------------------------------------------------------------------|----------|---------------------------------------------------------------------------------------------|
|                | Този символ показва, че обслужващ персонал следва да борави с това оборудване в съответствие с инструкциите за монтаж.                                                | <b>i</b> | Този символ показва, че се съдържа информация в ръководството за експлоатация и/или монтаж. |

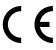

Декларация за съответствие

Негеby, "Panasonic Corporation" декларира, че този продукт отговаря на съществените изисквания и други приложими разпоредби на Директива 2014/53/ЕС

Пълният текст на декларацията на ЕС за съответствие е достъпен на следния интернет адрес: http://www.ptc.panasonic.eu/

Упълномощен представител: Panasonic Testing Centre, Panasonic Marketing Europe GmbH, Winsbergring 15, 22525 Hamburg, Германия

Норвегия: Има ограничения за ползване в радиус от 20 километра от центъра на Ny-Alesund на Свалбард.

#### Този климатик съдържа биоциден продукт.

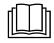

Йонизираният въздух, генериран от устройство, съдържащо се в климатика, обезврежда бактериите и вирусите във въздуха и върху повърхностите и забавя развитието на мухъл върху повърхностите.

Активни вещества: Свободни радикали, образувани на място от околния въздух или водата

#### Функция за актуализиране на фърмуера

Този продукт има функция за свързване по интернет към сървъра за актуализиране на фърмуера на Panasonic, за да актуализира автоматично фърмуера на устройството до най-новата версия.

За да актуализира фърмуера, устройството ще проверява веднъж на ден след включване дали фърмуерът е най-новата версия. И ако е нужна актуализация, актуализацията ще се инсталира и устройството ще се рестартира автоматично. Не е възможно да работите с устройството, докато се рестартира (което отнема около 1-5 минути).

#### Информация за софтуерния лиценз

Този продукт включва следния софтуер:

- (1) Софтуер, разработен самостоятелно от или за Panasonic Corporation,
- (2) Софтуер, собственост на трета страна и лицензиран за Panasonic Corporation,
- (3) Софтуер с отворен код съгласно BSD лиценза и/или еквивалентни лицензи.

Софтуерът, категоризиран в (3), се разпространява с надеждата, че ще бъде полезен, но БЕЗ КАКВАТО И ДА Е ГАРАНЦИЯ, без дори косвена гаранция за ПРОДАВАЕМОСТ или ПРИГОДНОСТ ЗА ОПРЕДЕЛЕНА ЦЕЛ.

За компонентите с отворен код важат следните лицензни условия.

1. Лиценз на заявителя

Copyright (C) 2003-2016, Jouni Malinen <j@w1.fi > и съразработчици. Всички права запазени.

Този софтуер може да бъде разпространяван, използван и променян съгласно условията на лиценза BSD:

Разпространяване и използване в изходни и двоични форми, с или без промяна, са разрешени, ако са изпълнени следните условия:

- 1. При разпространяване на изходния код трябва да се запазят горепосоченото уведомление за авторското право, настоящият списък с условия и следният отказ от отговорност.
- 2. При разпространяване в бинарна форма в документацията и/или други материали, предоставени при разпространяването, трябва да се съдържат горепосоченото уведомление за авторското право, настоящият списък с условия и следният отказ от отговорност.
- 3. Нито името(имената) на горепосочения(ите) носител(и) на авторското право, нито имената на съразработчиците могат да се използват за одобрение или промотиране на продукти, изведени от този софтуер, без конкретно предварително писмено разрешение. ТОЗИ СОФТУЕР СЕ ПРЕДОСТАВЯ ОТ НОСИТЕЛЯ НА АВТОРСКОТО ПРАВО И СЪРАЗРАБОТЧИПИТЕ, КАКТО Е, И ВСИЧКИ ИЗРИЧНИ ИПИ ПОЛРАЗБИРАПИ СЕ

СЪРАЗРАБОТЧИЦИТЕ, КАКТО Е, И ВСИЧКИ ИЗРИЧНИ ИЛИ ПОДРАЗБИРАЩИ СЕ ГАРАНЦИИ, ВКЛЮЧИТЕЛНО, НО НЕ САМО, ПОДРАЗБИРАЩИ СЕ ГАРАНЦИИ ЗА ПРОДАВАЕМОСТ И ГОДНОСТ ЗА ОПРЕДЕЛЕНА ЦЕЛ СЕ ОТХВЪРЛЯТ. В НИКАКЪВ СЛУЧАЙ НОСИТЕЛЯТ НА АВТОРСКОТО ПРАВО ИЛИ СЪРАЗРАБОТЧИЦИТЕ НЕ НОСЯТ ОТГОВОРНОСТ ЗА КАКВИТО И ДА Е ДИРЕКТНИ, ИНДИРЕКТНИ, ИНЦИДЕНТНИ, СПЕЦИАЛНИ ИЛИ ПОСЛЕДВАЩИ ЩЕТИ ИЛИ НАКАЗАТЕЛНИ ОБЕЗЩЕТЕНИЯ(ВКЛЮЧИТЕЛНО, НО НЕ САМО, ЗАКУПУВАНЕ НА ЗАМЕНЯЩИ СТОКИ ИЛИ УСЛУГИ, ЗАГУБА НА ПОЛЗВАНЕ, ДАННИ ИЛИ ПЕЧАЛБИ ИЛИ ПРЕКЪСВАНЕ НА БИЗНЕС ДЕЙНОСТ) НЕЗАВИСИМО ОТ ПРИЧИНИТЕ ЗА ТЯХ И ОСНОВАНИЯТА ЗА ОТГОВОРНОСТ, НЕЗАВИСИМО ДАЛИ ПОРАДИ ДОГОВОР, ОБЕКТИВНА ОТГОВОРНОСТ ИЛИ ЗАКОНОНАРУШЕНИЕ(ВКЛЮЧИТЕЛНО НЕБРЕЖНОСТ ИЛИ ДРУГО), ПРОИЗТИЧАЩИ ОТ ИЗПОЛЗВАНЕТО НА ТОЗИ СОФТУЕР ДОРИ АКО Е ИМАЛО ПРЕДУПРЕЖДЕНИЕ ЗА ВЪЗМОЖНОСТ ОТ ТАКИВА ЩЕТИ.

### Copyright 11

- The App Store is a service mark of Apple Inc.
- iPhone is a trademark of Apple Inc. registered in the United States and other countries. The iPhone trademarks is used under license of iPhone Co., Ltd.
- Android and Google Play are trademarks or registered trademarks of Google LLC.
- "WPATM" and "WPA2TM" are trademarks of "Wi-Fi Alliance®".
- Other names, company names, product names, etc described in this manual are trademarks or registered trademarks of each company. In the text, some ™ and ® marks are not listed.

#### **About Software**

This product incorporates the following software:

- 1) The software developed independently by or for Panasonic Corporation.
- 2) The software owned by third party and licensed to Panasonic Corporation,
- 3) The software licensed under the GNU GENERAL PUBLIC LICENSE Version 2.0 (GPL V2.0),
- 4) Open sourced software other than the software licensed under the GPL V2.0.

The software categorized as (3) and (4) are distributed in the hope that it will be useful, but without any warranty, without even the implied warranty of [merchantability] or [fitness for a particular purpose]. Please refer to the detailed terms and conditions thereof shown in the "Software License" menu on this product.

At least three (3) years from delivery of this product, Panasonic will give to any third party who contacts us at the contact information provided below, for a charge no more than our cost of physically performing source code distribution, a complete machine-readable copy of the corresponding source code covered under GPL V2.0 or the other licenses with the obligation to do so, as well as the respective copyright notice thereof.

Contact information:

oss-cd-request@gg.jp.panasonic.com

The source code and the copyright notice are also available for free in our website below.

https://panasonic.net/cns/oss/ap/

#### lwlF

IwIP is licenced under the BSD licence:

Copyright (c) 2001-2004 Swedish Institute of Computer Science. All rights reserved.

Redistribution and use in source and binary forms, with or without modification, are permitted provided that the following conditions are met:

- 1. Redistributions of source code must retain the above copyright notice, this list of conditions and the following disclaimer.
- 2. Redistributions in binary form must reproduce the above copyright notice, this list of conditions and the following disclaimer in the documentation and/or other materials provided with the distribution.
- 3. The name of the author may not be used to endorse or promote products derived from this software without specific prior written permission.

THIS SOFTWARE IS PROVIDED BY THE AUTHOR "AS IS AND ANY EXPRESS OR IMPLIED WARRANTIES, INCLUDING, BUT NOT LIMITED TO, THE IMPLIED WARRANTIES OF MERCHANTABILITY AND FITNESS FOR A PARTICULAR PURPOSE ARE DISCLAIMED. IN NO EVENT SHALL THE AUTHOR BE LIABLE FOR ANY DIRECT, INDIRECT, INCIDENTAL, SPECIAL, EXEMPLARY, OR CONSEQUENTIAL DAMAGES (INCLUDING, BUT NOT LIMITED TO, PROCUREMENT OF SUBSTITUTE GOODS OR SERVICES; LOSS OF USE, DATA, OR PROFITS; OR BUSINESS INTERRUPTION) HOWEVER CAUSED AND ON ANY THEORY OF LIABILITY, WHETHER IN CONTRACT, STRICT LIABILITY, OR TORT (INCLUDING NEGLIGENCE OR OTHERWISE) ARISING IN ANY WAY OUT OF THE USE OF THIS SOFTWARE, EVEN IF ADVISED OF THE POSSIBILITY OF SUCH DAMAGE.

#### mbedTLS

Apache License

Version 2.0, January 2004

http://www.apache.org/licenses/

TERMS AND CONDITIONS FOR USE, REPRODUCTION, AND DISTRIBUTION

#### 1. Definitions.

"License" shall mean the terms and conditions for use, reproduction, and distribution as defined by Sections 1 through 9 of this document. "Licensor" shall mean the copyright owner or entity authorized by the copyright owner that is granting the License.

"Legal Entity" shall mean the union of the acting entity and all other entities that control, are controlled by, or are under common control with that entity. For the purposes of this definition, "control" means (i) the power, direct or indirect, to cause the direction or management of such entity, whether by contract or otherwise, or (ii) ownership of fifty percent (50%) or more of the outstanding shares, or (iii) beneficial ownership of such entity.

"You" (or "Your") shall mean an individual or Legal Entity exercising permissions granted by this License.

"Source" form shall mean the preferred form for making modifications, including but not limited to software source code, documentation source, and configuration files.

"Object" form shall mean any form resulting from mechanical transformation or translation of a Source form, including but not limited to compiled object code, generated documentation, and conversions to other media types.

"Work" shall mean the work of authorship, whether in Source or Object form, made available under the License, as indicated by a copyright notice that is included in or attached to the work.

"Derivative Works" shall mean any work, whether in Source or Object form, that is based on (or derived from) the Work and for which the editorial revisions, annotations, elaborations, or other modifications represent, as a whole, an original work of authorship. For the purposes of this License, Derivative Works shall not include works that remain separable from, or merely link (or bind by name) to the interfaces of, the Work and Derivative Works thereof.

"Contribution" shall mean any work of authorship, including the original version of the Work and any modifications or additions to that Work or Derivative Works thereof, that is intentionally submitted to Licensor for inclusion in the Work by the copyright owner or by an individual or Legal Entity authorized to submit on behalf of the copyright owner. For the purposes of this definition, "submitted" means any form of electronic, verbal, or written communication sent to the Licensor or its representatives, including but not limited to communication on electronic mailing lists, source code control systems, and issue tracking systems that are managed by, or on behalf of, the Licensor for the purpose of discussing and improving the Work, but excluding communication that is conspicuously marked or otherwise designated in writing by the copyright owner as "Not a Contribution."

"Contributor" shall mean Licensor and any individual or Legal Entity on behalf of whom a Contribution has been received by Licensor and subsequently incorporated within the Work.

- 2. Grant of Copyright License. Subject to the terms and conditions of this License, each Contributor hereby grants to You a perpetual, worldwide, non-exclusive, no-charge, royalty-free, irrevocable copyright license to reproduce, prepare Derivative Works of, publicly display, publicly perform, sublicense, and distribute the Work and such Derivative Works in Source or Object form.
- **3. Grant of Patent License.** Subject to the terms and conditions of this License, each Contributor hereby grants to You a perpetual, worldwide, non-exclusive, no-charge, royaltyfree, irrevocable (except as stated in this section) patent license to make, have made, use, offer to sell, sell, import, and otherwise transfer the Work, where such license applies only to those patent claims licensable by such

Contributor that are necessarily infringed by their Contribution(s) alone or by combination of their Contribution(s) with the Work to which such Contribution(s) was submitted.

If You institute patent litigation against any entity (including a cross-claim or counterclaim in a lawsuit) alleging that the Work or a Contribution incorporated within the Work constitutes direct or contributory patent infringement, then any patent licenses granted to You under this License for that Work shall terminate as of the date such litigation is filed.

**4. Redistribution.** You may reproduce and distribute copies of the Work or Derivative Works thereof in any medium, with or without modifications, and in Source or Object form, provided that You meet the following conditions:

You must give any other recipients of the Work or Derivative Works a copy of this License; and

You must cause any modified files to carry prominent notices stating that You changed the files; and

You must retain, in the Source form of any Derivative Works that You distribute, all copyright, patent, trademark, and attribution notices from the Source form of the Work, excluding those notices that do not pertain to any part of the Derivative Works; and

If the Work includes a "NOTICE" text file as part of its distribution, then any Derivative Works that You distribute must include a readable copy of the attribution notices contained within such NOTICE file, excluding those notices that do not pertain to any part of the Derivative Works, in at least one of the following places: within a NOTICE text file distributed as part of the Derivative Works; within the Source form or documentation, if provided along with the Derivative Works; or, within a display generated by the Derivative Works, if and wherever such third-party notices normally appear. The contents of the NOTICE file are for informational purposes only and do not modify the License. You may add Your own attribution notices within Derivative Works that You distribute, alongside or as an addendum to the NOTICE text from the Work, provided that such additional attribution notices cannot be construed as modifying the License.

You may add Your own copyright statement to Your modifications and may provide additional or different license terms and conditions for use, reproduction, or distribution of Your modifications, or for any such Derivative Works as a whole, provided Your use, reproduction, and distribution of the Work otherwise complies with the conditions stated in this License.

- **5. Submission of Contributions.** Unless You explicitly state otherwise, any Contribution intentionally submitted for inclusion in the Work by You to the Licensor shall be under the terms and conditions of this License, without any additional terms or conditions. Notwithstanding the above, nothing herein shall supersede or modify the terms of any separate license agreement you may have executed with Licensor regarding such Contributions.
- **6. Trademarks.** This License does not grant permission to use the trade names, trademarks, service marks, or product names of the Licensor, except as required for reasonable and customary use in describing the origin of the Work and reproducing the content of the NOTICE file.
- 7. Disclaimer of Warranty. Unless required by applicable law or agreed to in writing, Licensor provides the Work (and each Contributor provides its Contributions) on an "AS IS" BASIS, WITHOUT WARRANTIES OR CONDITIONS OF ANY KIND, either express or implied, including, without limitation, any warranties or conditions of TITLE, NON-INFRINGEMENT, MERCHANTABILITY, or FITNESS FOR A PARTICULAR PURPOSE. You are solely responsible for determining the appropriateness of using or redistributing the Work and assume any risks associated with Your exercise of permissions under this License.
- **8. Limitation of Liability.** In no event and under no legal theory, whether in tort (including negligence), contract, or otherwise, unless required by applicable law (such as deliberate and grossly negligent

acts) or agreed to in writing, shall any Contributor be liable to You for damages, including any direct, indirect, special, incidental, or consequential damages of any character arising as a result of this License or out of the use or inability to use the Work (including but not limited to damages for loss of goodwill, work stoppage, computer failure or malfunction, or any and all other commercial damages or losses), even if such Contributor has been advised of the possibility of such damages.

9. Accepting Warranty or Additional Liability. While redistributing the Work or Derivative Works thereof, You may choose to offer, and charge a fee for, acceptance of support, warranty, indemnity, or other liability obligations and or rights consistent with this License. However, in accepting such obligations, You may act only on Your own behalf and/ on Your sole responsibility, not on behalf of any other Contributor, and only if You agree to indemnify, defend, and hold each Contributor harmless for any liability incurred by, or claims asserted against, such Contributor by reason of your accepting any such warranty or additional liability.

**END OF TERMS AND CONDITIONS** 

#### **WPA Supplicant**

Copyright (c) 2003-2016, Jouni Malinen

<j@w1.fi> and contributors All Rights Reserved.

This program is licensed under the BSD license (the one with advertisement clause removed).

If you are submitting changes to the project, please see CONTRIBUTIONS file for more instructions.

#### License

This software may be distributed, used, and modified under the terms of BSD license:

Redistribution and use in source and binary forms, with or without modification, are permitted provided that the following conditions are met:

- 1. Redistributions of source code must retain the above copyright notice, this list of conditions and the following disclaimer.
- 2. Redistributions in binary form must reproduce the above copyright notice, this list of conditions and the following disclaimer in the documentation and/or other materials provided with the distribution.3. Neither the name(s) of the above-listed copyright holder(s) nor the
- names of its contributors may be used to endorse or promote products derived from this software without specific prior written permission. THIS SOFTWARE IS PROVIDED BY THE COPYRIGHT HOLDERS AND CONTRIBUTORS "AS IS" AND ANY EXPRESS OR IMPLIED WARRANTIES, INCLUDING, BUT NOT LIMITED TO, THE IMPLIED WARRANTIES OF MERCHANTABILITY AND FITNESS FOR A PARTICULAR PURPOSE ARE DISCLAIMED. IN NO EVENT SHALL THE COPYRIGHT OWNER OR CONTRIBUTORS BE LIABLE FOR ANY DIRECT, INDIRECT, INCIDENTAL, SPECIAL, EXEMPLARY, OR CONSEQUENTIAL DAMAGES (INCLUDING, BUT NOT LIMITED TO, PROCUREMENT OF SUBSTITUTE GOODS OR SERVICES; LOSS OF USE, DATA, OR PROFITS; OR BUSINESS INTERRUPTION) HOWEVER CAUSED AND ON ANY THEORY OF LIABILITY, WHETHER IN CONTRACT, STRICT LIABILITY, OR TORT

#### Free RTOS

POSSIBILITY OF SUCH DAMAGE.

The FreeRTOS source code is licensed by a \*modified\* GNU General Public License (GPL). The modification is provided in the form of an exception.

(INCLUDING NEGLIGENCE OR OTHERWISE) ARISING IN ANY WAY

OUT OF THE USE OF THIS SOFTWARE, EVEN IF ADVISED OF THE

NOTE: The modification to the GPL is included to allow you to distribute a combined work that includes FreeRTOS without being obliged to provide the source code for proprietary components outside of the FreeRTOS kernel.

### Copyright<sup>2</sup>

The FreeRTOS GPL Exception Text:

Any FreeRTOS source code, whether modified or in it's original release form, or whether in whole or in part, can only be distributed by you under the terms of the GNU General Public License plus this exception. An independent module is a module which is not derived from or based on FreeRTOS.

#### Clause 1:

Linking FreeRTOS statically or dynamically with other modules is making a combined work based on FreeRTOS. Thus, the terms and conditions of the GNU General Public License cover the whole combination

As a special exception, the copyright holder of FreeRTOS gives you permission to link FreeRTOS with independent modules that communicate with FreeRTOS solely through the FreeRTOS API interface, regardless of the license terms of these independent modules, and to copy and distribute the resulting combined work under terms of your choice, provided that

- + Every copy of the combined work is accompanied by a written statement that details to the recipient the version of FreeRTOS used and an offer by yourself to provide the FreeRTOS source code (including any modifications you may have made) should the recipient request it.
- + The combined work is not itself an RTOS, scheduler, kernel or related product.
- + The independent modules add significant and primary functionality to FreeRTOS and do not merely extend the existing functionality already present in FreeRTOS.

#### Clause 2:

FreeRTOS may not be used for any competitive or comparative purpose, including the publication of any form of run time or compile time metric, without the express permission of Real Time Engineers Ltd. (this is the norm within the industry and is intended to ensure information accuracy).

The standard GPL exception text:

#### GNU GENERAL PUBLIC LICENSE Version 2, June 1991

Copyright (C) 1989, 1991 Free Software Foundation, Inc. 59 Temple Place, Suite 330, Boston, MA 02111-1307 USA Everyone is permitted to copy and distribute verbatim copies of this license document, but changing it is not allowed.

#### Preamble

The licenses for most software are designed to take away your freedom to share and change it. By contrast, the GNU General Public License is intended to guarantee your freedom to share and change free software—to make sure the software is free for all its users. This General Public License applies to most of the Free Software Foundation's software and to any other program whose authors commit to using it. (Some other Free Software Foundation software is covered by the GNU Library General Public License instead.) You can apply it to your programs, too.

When we speak of free software, we are referring to freedom, not price. Our General Public Licenses are designed to make sure that you have the freedom to distribute copies of free software (and charge for this service if you wish), that you receive source code or can get it if you want it, that you can change the software or use pieces of it in new free programs; and that you know you can do these things.

To protect your rights, we need to make restrictions that forbid anyone to deny you these rights or to ask you to surrender the rights. These restrictions translate to certain responsibilities for you if you distribute copies of the software, or if you modify it.

For example, if you distribute copies of such a program, whether gratis or for a fee, you must give the recipients all the rights that you have. You must make sure that they, too, receive or can get the source code. And you must show them these terms so they know their rights.

We protect your rights with two steps: (1) copyright the software, and (2) offer you this license which gives you legal permission to copy, distribute and/or modify the software.

Also, for each author's protection and ours, we want to make certain that everyone understands that there is no warranty for this free software. If the software is modified by someone else and passed on, we want its recipients to know that what they have is not the original, so that any problems introduced by others will not reflect on the original authors' reputations.

Finally, any free program is threatened constantly by software patents. We wish to avoid the danger that redistributors of a free program will individually obtain patent licenses, in effect making the program proprietary. To prevent this, we have made it clear that any patent must be licensed for everyone's free use or not licensed at all.

The precise terms and conditions for copying, distribution and modification follow.

#### GNU GENERAL PUBLIC LICENSE TERMS AND CONDITIONS FOR COPYING, DISTRIBUTION AND MODIFICATION

0. This License applies to any program or other work which contains a notice placed by the copyright holder saying it may be distributed under the terms of this General Public License. The "Program", below, refers to any such program or work, and a "work based on the Program" means either the Program or any derivative work under copyright law: that is to say, a work containing the Program or a portion of it, either verbatim or with modifications and/or translated into another language. (Hereinafter, translation is included without limitation in the term "modification".) Each licensee is addressed as "you".

Activities other than copying, distribution and modification are not covered by this License; they are outside its scope. The act of running the Program is not restricted, and the output from the Program is covered only if its contents constitute a work based on the Program (independent of having been made by running the Program).

1. You may copy and distribute verbatim copies of the Program's source code as you receive it, in any medium, provided that you conspicuously and appropriately publish on each copy an appropriate copyright notice and disclaimer of warranty; keep intact all the notices that refer to this License and to the absence of any warranty; and give any other recipients of the Program a copy of this License along with the Program.

Whether that is true depends on what the Program does.

You may charge a fee for the physical act of transferring a copy, and you may at your option offer warranty protection in exchange for a fee.

- 2. You may modify your copy or copies of the Program or any portion of it, thus forming a work based on the Program, and copy and distribute such modifications or work under the terms of Section 1 above, provided that you also meet all of these conditions:
  - a) You must cause the modified files to carry prominent notices stating that you changed the files and the date of any change.b) You must cause any work that you distribute or publish, that in
  - whole or in part contains or is derived from the Program or any part thereof, to be licensed as a whole at no charge to all third parties under the terms of this License.
  - c) If the modified program normally reads commands interactively when run, you must cause it, when started running for such nteractive use in the most ordinary way, to print or display an announcement including an appropriate copyright notice and a notice that there is no warranty (or else, saying that you provide a warranty) and that users may redistribute the program under these

conditions, and telling the user how to view a copy of this License. (Exception: if the Program itself is interactive but does not normally print such an announcement, your work based on the Program is not required to print an announcement.)

These requirements apply to the modified work as a whole. If identifiable sections of that work are not derived from the Program, and can be reasonably considered independent and separate works in themselves, then this License, and its terms, do not apply to those sections when you distribute them as separate works. But when you distribute the same sections as part of a whole which is a work based on the Program the distribution of the whole must be on the terms of this License, whose permissions for other licensees extend to the entire whole, and thus to each and every part regardless of who wrote it. Thus, it is not the intent of this section to claim rights or contest your rights to work written entirely by you; rather, the intent is to exercise the right to control the distribution of derivative or collective works based on the Program.

In addition, mere aggregation of another work not based on the Program with the Program (or with a work based on the Program) on a volume of a storage or distribution medium does not bring the other work under the scope of this License.

- 3. You may copy and distribute the Program (or a work based on it, under Section 2) in object code or executable form under the terms of Sections 1 and 2 above provided that you also do one of the following:
  - a) Accompany it with the complete corresponding machinereadable source code, which must be distributed under the terms of Sections 1 and 2 above on a medium customarily used for software interchange; or,
  - b) Accompany it with a written offer, valid for at least three years, to give any third party, for a charge no more than your cost of physically performing source distribution, a complete machine-readable copy of the corresponding source code, to be distributed under the terms of Sections 1 and 2 above on a medium customarily used for software interchange; or,
  - c) Accompany it with the information you received as to the offer to distribute corresponding source code. (This alternative is allowed only for noncommercial distribution and only if you received the program in object code or executable form with such an offer, in accord with Subsection b above.)

The source code for a work means the preferred form of the work for making modifications to it. For an executable work, complete source code means all the source code for all modules it contains, plus any associated interface definition files, plus the scripts used to control compilation and installation of the executable. However, as a special exception, the source code distributed need not include anything that is normally distributed (in either source or binary form) with the major components (compiler, kernel, and so on) of the operating system on which the executable runs, unless that component itself accompanies the executable.

If distribution of executable or object code is made by offering access to copy from a designated place, then offering equivalent access to copy the source code from the same place counts as distribution of the source code, even though third parties are not compelled to copy the source along with the object code.

4. You may not copy, modify, sublicense, or distribute the Program except as expressly provided under this License. Any attempt otherwise to copy, modify, sublicense or distribute the Program is void, and will automatically terminate your rights under this License. However, parties who have received copies, or rights, from you under this License will not have their licenses terminated so long as such parties remain in full compliance.

- 5. You are not required to accept this License, since you have not signed it. However, nothing else grants you permission to modify or distribute the Program or its derivative works. These actions are prohibited by law if you do not accept this License. Therefore, by modifying or distributing the Program (or any work based on the Program), you indicate your acceptance of this License to do so, and all its terms and conditions for copying, distributing or modifying the Program or works based on it.
- 6. Each time you redistribute the Program (or any work based on the Program), the recipient automatically receives a license from the original licensor to copy, distribute or modify the Program subject to these terms and conditions. You may not impose any further restrictions on the recipients' exercise of the rights granted herein. You are not responsible for enforcing compliance by third parties to this License.
- 7. If, as a consequence of a court judgment or allegation of patent infringement or for any other reason (not limited to patent issues), conditions are imposed on you (whether by court order, agreement or otherwise) that contradict the conditions of this License, they do not excuse you from the conditions of this License. If you cannot distribute so as to satisfy simultaneously your obligations under this License and any other pertinent obligations, then as a consequence you may not distribute the Program at all. For example, if a patent license would not permit royalty-free redistribution of the Program by all those who receive copies directly or indirectly through you, then the only way you could satisfy both it and this License would be to refrain entirely from distribution of the Program.

If any portion of this section is held invalid or unenforceable under any particular circumstance, the balance of the section is intended to apply and the section as a whole is intended to apply in other circumstances. It is not the purpose of this section to induce you to infringe any patents or other property right claims or to contest validity of any such claims; this section has the sole purpose of protecting the integrity of the free software distribution system, which is implemented by public license practices. Many people have made generous contributions to the wide range of software distributed through that system in reliance on consistent application of that system; it is up to the author/donor to decide if he or she is willing to distribute software through any other system and a licensee cannot impose that choice.

This section is intended to make thoroughly clear what is believed to be a consequence of the rest of this License.

8. If the distribution and/or use of the Program is restricted in certain countries either by patents or by copyrighted interfaces, the original copyright holder who places the Program under this License may add an explicit geographical distribution limitation excluding those countries, so that distribution is permitted only in or among countries not thus excluded. In such case, this License incorporates the limitation as if written in the body of this License.

9. The Free Software Foundation may publish revised and/or new

versions of the General Public License from time to time. Such new versions will be similar in spirit to the present version, but may differ in detail to address new problems or concerns.

Each version is given a distinguishing version number. If the Program specifies a version number of this License which applies to it and "any later version", you have the option of following the terms and conditions either of that version or of any later version published by the Free

either of that version or of any later version published by the Free Software Foundation. If the Program does not specify a version number of this License, you may choose any version ever published by the Free Software Foundation.

10. If you wish to incorporate parts of the Program into other free programs whose distribution conditions are different, write to the author to ask for permission. For software which is copyrighted by the Free Software Foundation, write to the Free Software Foundation; we sometimes make exceptions for this. Our decision will be guided by the two goals of preserving the free status of all derivatives of our free software and of promoting the sharing and reuse of software generally.

### Copyright<sup>®</sup>

#### **NO WARRANTY**

11. BECAUSE THE PROGRAM IS LICENSED FREE OF CHARGE, THERE IS NO WARRANTY FOR THE PROGRAM, TO THE EXTENT PERMITTED BY APPLICABLE LAW. EXCEPT WHEN OTHERWISE STATED IN WRITING THE COPYRIGHT HOLDERS AND/OR OTHER PARTIES PROVIDE THE PROGRAM "AS IS" WITHOUT WARRANTY OF ANY KIND, EITHER EXPRESSED OR IMPLIED, INCLUDING, BUT NOT LIMITED TO, THE IMPLIED WARRANTIES OF MERCHANTABILITY AND FITNESS FOR A PARTICULAR PURPOSE. THE ENTIRE RISK AS TO THE QUALITY AND PERFORMANCE OF THE PROGRAM IS WITH YOU. SHOULD THE PROGRAM PROVE DEFECTIVE, YOU ASSUME THE COST OF ALL NECESSARY SERVICING, REPAIR OR CORRECTION.

12. IN NO EVENT UNLESS REQUIRED BY APPLICABLE LAW OR AGREED TO IN WRITING WILL ANY COPYRIGHT HOLDER, OR ANY OTHER PARTY WHO MAY MODIFY AND/OR REDISTRIBUTE THE PROGRAM AS PERMITTED ABOVE, BE LIABLE TO YOU FOR DAMAGES, INCLUDING ANY GENERAL, SPECIAL, INCIDENTAL OR CONSEQUENTIAL DAMAGES ARISING OUT OF THE USE OR INABILITY TO USE THE PROGRAM (INCLUDING BUT NOT LIMITED TO LOSS OF DATA OR DATA BEING RENDERED INACCURATE OR LOSSES SUSTAINED BY YOU OR THIRD PARTIES OR A FAILURE OF THE PROGRAM TO OPERATE WITH ANY OTHER PROGRAMS), EVEN IF SUCH HOLDER OR OTHER PARTY HAS BEEN ADVISED OF THE POSSIBILITY OF SUCH DAMAGES.

#### END OF TERMS AND CONDITIONS

How to Apply These Terms to Your New Programs

If you develop a new program, and you want it to be of the greatest possible use to the public, the best way to achieve this is to make it free software which everyone can redistribute and change under these terms.

To do so, attach the following notices to the program. It is safest to attach them to the start of each source file to most effectively convey the exclusion of warranty; and each file should have at least the "copyright" line and a pointer to where the full notice is found.

<one line to give the program's name and a brief idea of what
it does >

Copyright (C) <year> <name of author>

This program is free software; you can redistribute it and/ or modify it under the terms of the GNU General Public License\*\* as published by the Free Software Foundation; either version 2 of the License, or (at your option) any later version.

This program is distributed in the hope that it will be useful, but WITHOUT ANY WARRANTY; without even the implied warranty of MERCHANTABILITY or FITNESS FOR A PARTICULAR PURPOSE. See the GNU General Public License for more details. You should have received a copy of the GNU General Public License along with this program; if not, write to the Free Software Foundation, Inc., 59 Temple Place, Suite 330, Boston, MA 02111-1307 LISA

Also add information on how to contact you by electronic and paper mail.

If the program is interactive, make it output a short notice like this when it starts in an interactive mode:

Gnomovision version 69, Copyright (C) year name of author Gnomovision comes with ABSOLUTELY NO WARRANTY; for details type 'show w'.

This is free software, and you are welcome to redistribute it under certain conditions; type `show c' for details.

The hypothetical commands `show w' and `show c' should show the appropriate parts of the General Public License. Of course, the commands you use may be called something other than `show w' and `show c'; they could even be mouseclicks or menu items--whatever suits your program.

You should also get your employer (if you work as a programmer) or your school, if any, to sign a "copyright disclaimer" for the program, if necessary. Here is a sample; alter the names:

Yoyodyne, Inc., hereby disclaims all copyright interest in the program 'Gnomovision' (which makes passes at compilers) written by James Hacker.

<signature of Ty Coon>, 1 April 1989 Ty Coon, President of Vice

This General Public License does not permit incorporating your program into proprietary programs. If your program is a subroutine library, you may consider it more useful to permit linking proprietary applications with the library. If this is what you want to do, use the GNU Library General Public License instead of this License.

### Memo

Manufactured by: Panasonic Corporation

1006 Kadoma, Kadoma City, Osaka, Japan

Importer for Europe: Panasonic Marketing Europe GmbH

Panasonic Testing Centre

Winsbergring 15, 22525 Hamburg, Germany

Website: http://www.panasonic.com

© Panasonic Corporation 2019

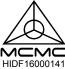

Authorised representative in EU Panasonic Testing Centre Panasonic Marketing Europe GmbH Winsbergring 15, 22525 Hamburg, Germany

Printed in Malaysia

ACXF55-22700
Proted in Malaysia

PC0319-2